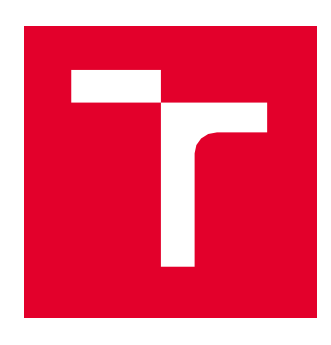

# VYSOKÉ UČENÍ TECHNICKÉ V BRNĚ

BRNO UNIVERSITY OF TECHNOLOGY

## FAKULTA ELEKTROTECHNIKY A KOMUNIKAČNÍCH TECHNOLOGIÍ

FACULTY OF ELECTRICAL ENGINEERING AND COMMUNICATION

## ÚSTAV MIKROELEKTRONIKY

DEPARTMENT OF MICROELECTRONICS

## VERIFIKACE INTEGROVANÉHO OBVODU S PROCESOREM ARM CORTEX M0/M0+

VERIFICATION OF SOC WITH ARM CORTEX M0/M0+ PROCESSOR

BAKALÁŘSKÁ PRÁCE BACHELOR'S THESIS

AUTOR PRÁCE AUTHOR

Artem Gumenyuk

VEDOUCÍ PRÁCE **SUPERVISOR** 

doc. Ing. Lukáš Fujcik, Ph.D.

BRNO 2023

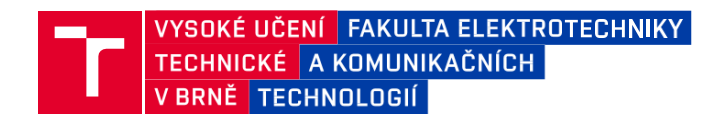

### **Bakalářská práce**

bakalářský studijní program **Mikroelektronika a technologie**

Ústav mikroelektroniky

*Student:* Artem Gumenyuk *ID:* 228619 *Ročník:* 3 *Akademický rok:* 2022/23

**NÁZEV TÉMATU:**

#### **Verifikace integrovaného obvodu s procesorem ARM Cortex M0/M0+**

#### **POKYNY PRO VYPRACOVÁNÍ:**

Seznamte se s architekturou procesoru ARM Cortex M0/M0+ a jeho integrací do obvodu na úrovni RTL. Navrhněte konfigurovatelné komponenty pro ověření funkčnosti a debuggování integrovaných obvodů s procesorem ARM Cortex M0/M0+. Tyto komponenty budou monitorovat základní běh programu a kontrolovat přístup do paměti a k periferiím. Realizujte navrhnuté komponenty v jazyku SystemVerilog s využitím UVM (Universal Verification Methodology). Jejich funkčnost demonstrujte sestavením jednoduchého verifikačního prostředí, které bude tyto komponenty využívat.

#### **DOPORUČENÁ LITERATURA:**

Podle pokynů vedoucího práce

*Termín zadání:* 6.2.2023 *Termín odevzdání:* 1.6.2023

*Vedoucí práce:* doc. Ing. Lukáš Fujcik, Ph.D.

**doc. Ing. Pavel Šteffan, Ph.D.** předseda rady studijního programu

#### **UPOZORNĚNÍ:**

Autor bakalářské práce nesmí při vytváření bakalářské práce porušit autorská práva třetích osob, zejména nesmí zasahovat nedo voleným způsobem do cizích autorských práv osobnostních a musí si být plně vědom následků porušení ustanovení § 11 a následujících autorského zákona č. 121/2000 Sb., včetně možných trestněprávních důsledků vyplývajících z ustanovení části druhé, hlavy VI. díl 4 Trestního zákoníku č.40/2009 Sb.

Fakulta elektrotechniky a komunikačních technologií, Vysoké učení technické v Brně / Technická 3058/10 / 616 00 / Brno

## **Abstrakt**

Práce se zabývá teorií činnosti procesoru ARM Cortex-M0/M0+ a analyzuje možnosti návrhu verifikačních komponent. Popisuje návrh a realizaci verifikačních komponent pro monitorování správné činnosti systému s procesorem ARM-CortexM0/M0+ a zobrazení důležitých údajů po celou dobu běhu simulace. Potom demonstruje výstupy komponent na sestaveném referenčním návrhu.

## **Klíčová slova**

Verifikační komponenty, ARM, Cortex-M0, Cortex-M0+, AHB-Lite, přerušení, verifikace, procesor.

## **Abstract**

The work deals with the theory of operation of the ARM Cortex-M0/M0+ processor and analyzes the design possibilities of verification components. It describes the design and implementation of verification components for monitoring the correct operation of the system with an ARM-CortexM0/M0+ processor and displaying important data throughout the simulation run. It then demonstrates component outputs on an assembled reference design.

## **Keywords**

Verification components, ARM, Cortex-M0, Cortex-M0+, AHB-Lite, interrupts, verification, processor.

## **Bibliografická citace**

GUMENYUK, Artem. *Verifikace integrovaného obvodu s procesorem ARM Cortex M0/M0+* [online]. Brno, 2023 [cit. 2023-05-28]. Dostupné z: [https://www.vut.cz/studenti/zav](https://www.vut.cz/studenti/zav-prace/detail/152261)[prace/detail/152261.](https://www.vut.cz/studenti/zav-prace/detail/152261) Bakalářská práce. Vysoké učení technické v Brně, Fakulta elektrotechniky a komunikačních technologií, Ústav mikroelektroniky. Vedoucí práce Lukáš Fujcik.

### **Prohlášení autora o původnosti díla**

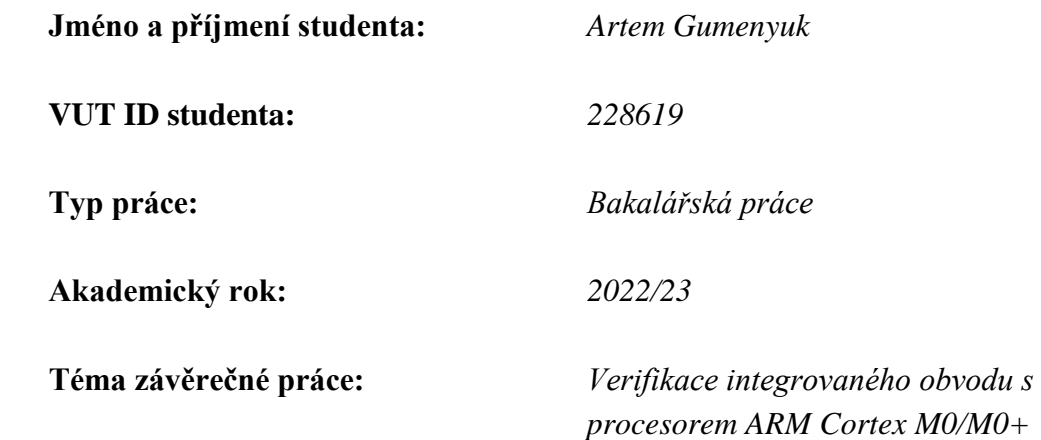

Prohlašuji, že svou závěrečnou práci jsem vypracoval samostatně pod vedením vedoucího závěrečné práce a s použitím odborné literatury a dalších informačních zdrojů, které jsou všechny citovány v práci a uvedeny v seznamu literatury na konci práce.

Jako autor uvedené závěrečné práce dále prohlašuji, že v souvislosti s vytvořením této závěrečné práce jsem neporušil autorská práva třetích osob, zejména jsem nezasáhl nedovoleným způsobem do cizích autorských práv osobnostních a jsem si plně vědom následků porušení ustanovení § 11 a následujících autorského zákona č. 121/2000 Sb., včetně možných trestněprávních důsledků vyplývajících z ustanovení části druhé, hlavy VI. díl 4 Trestního zákoníku č. 40/2009 Sb.

V Brně dne: 1. června 2023 ----------------------------------------

podpis autora

### **Poděkování**

Děkuji doc. Ing. Lukáši Fujcikovi, Ph.D. za účinnou metodickou, pedagogickou a odbornou pomoc, ochotu pomoci i za veškeré cenné rady při zpracování mé bakalářské práce. Dále děkuji Ing. Miloši Juhásovi ze spolupracující firmy ON Design Czech, s.r.o. za poskytnutí příležitosti ke zpracování mé práce, za trpělivost při vysvětlování, za všechny cenné připomínky k práci a za veškerou odbornou pomoc. Děkuji také své rodině a přátelům, kteří mě v průběhu psaní práce podporovali.

V Brně dne: 1. června 2023

podpis autora

## Obsah

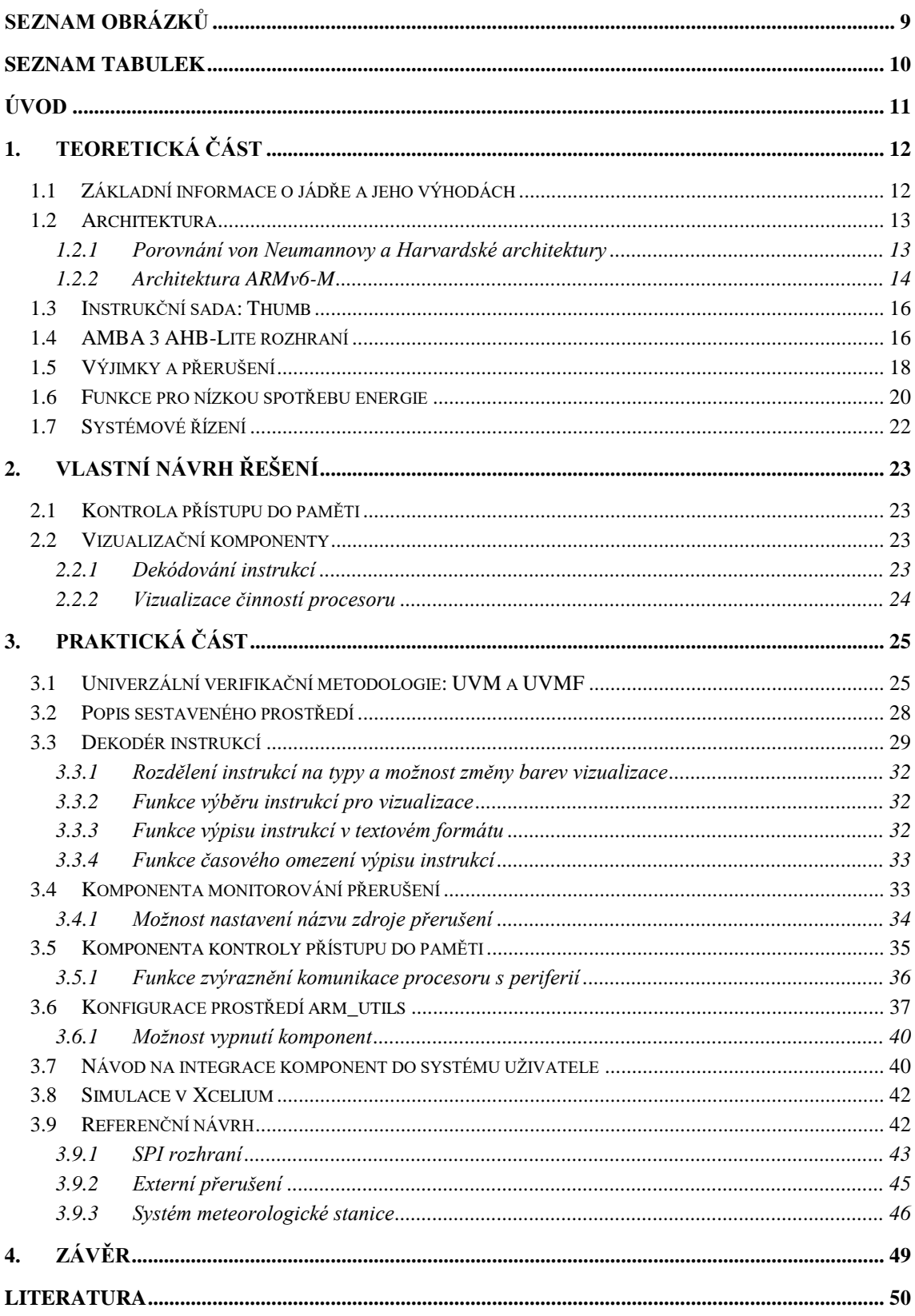

<span id="page-7-0"></span>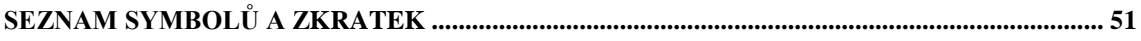

## **SEZNAM OBRÁZKŮ**

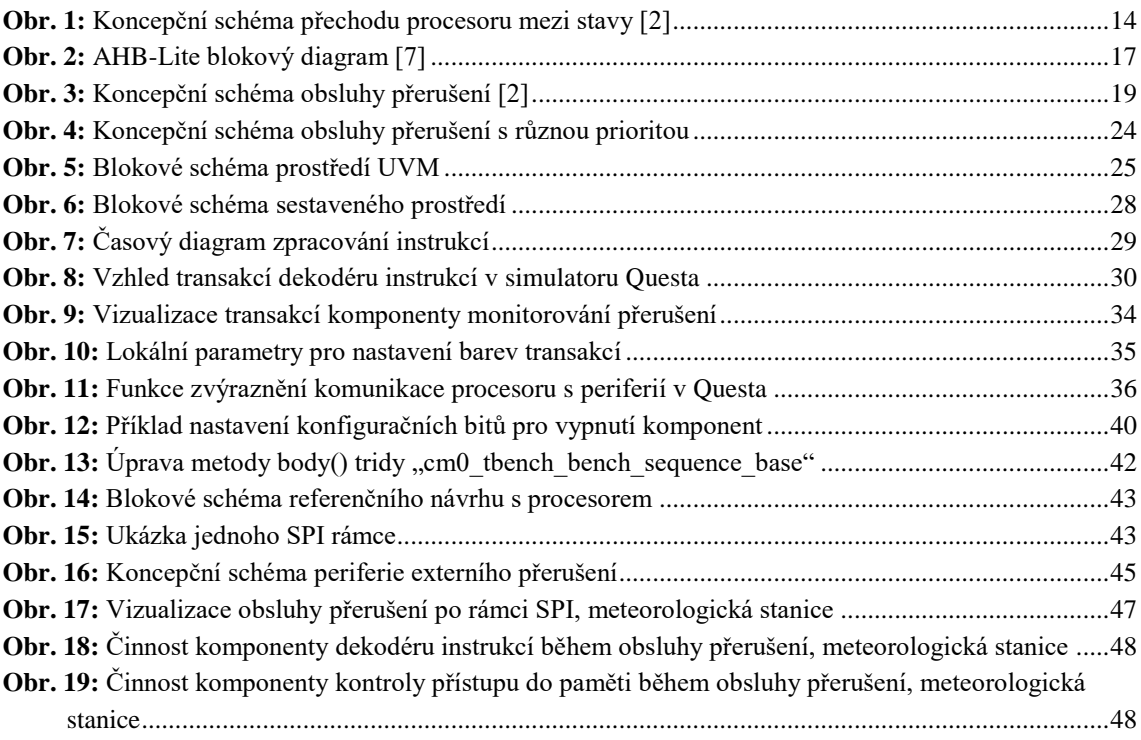

## <span id="page-9-0"></span>**SEZNAM TABULEK**

<span id="page-9-1"></span>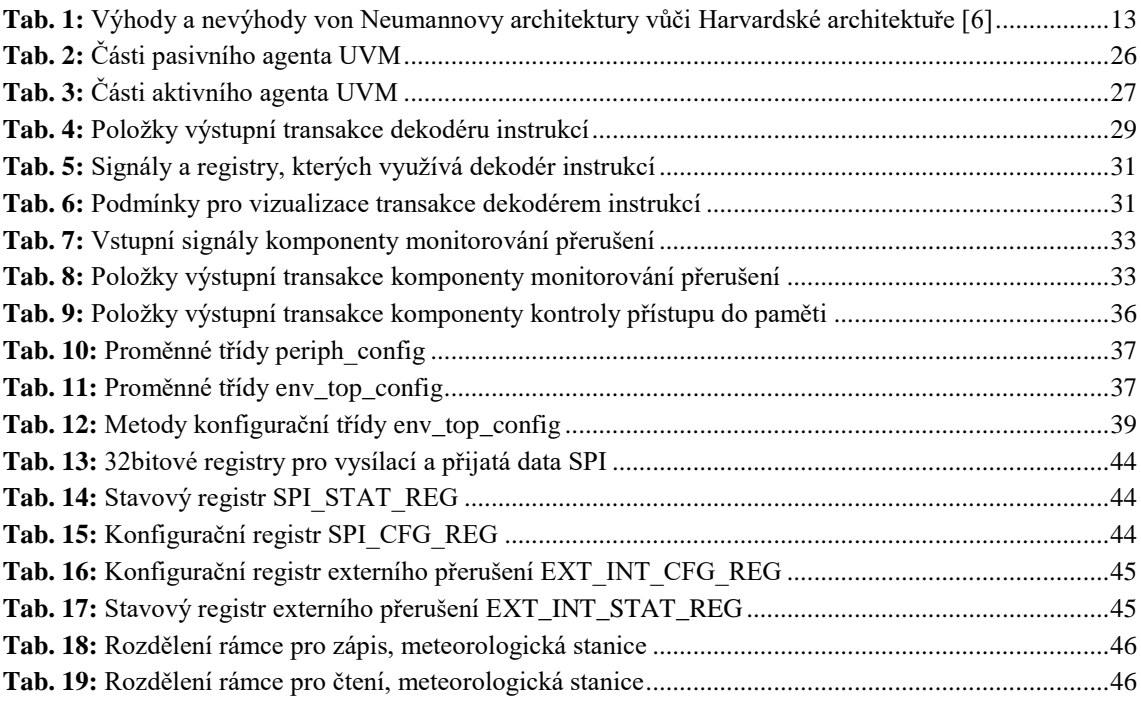

## **ÚVOD**

Procesor ARM Cortex-M0/M0+ je možné integrovat do systému na čipu a použít jako hlavní řídicí jednotku nebo pro pomocnou činnost. Nedílnou součástí návrhu jsou vlastní periferie. Periferie jsou integrovány do systému a komunikují s procesorem přes společnou sběrnici. Vzhledem ke komplexitě jádra, které má velké množství funkcí a signálů, není ani s využitím moderních simulátorů jednoduché přímo pozorovat, v jakém stavu se jádro právě nachází a která část programu se vykonává. Na rozdíl od ladění návrhu s vlastním RTL vnáší procesor vykonávající program prostor pro zanesení dalších chyb, které mohou vzniknout při návrhu softwaru. Návrh takového obvodu, jeho ladění a verifikaci je možné ulehčit pomocí vhodných verifikačních komponent. Ty odhalí nejčastější chyby a pomůžou vizualizovat běh programu a stav jádra procesoru v digitálním simulátoru.

Cílem této práce je seznámit čtenáře s architekturou procesoru ARM Cortex-M0/M0+, vysvětlit, jak periferie komunikují s procesorem a jakým způsobem procesor zpracovává přerušení. Dalším cílem je navrhnout a realizovat univerzální komponenty pro ověření funkčnosti a debuggování integrovaných obvodů s procesorem ARM Cortex-M0/M0+.

V teoretické části práce jsou vysvětlené principy činností procesoru a popsána jeho architektura. Důležitým je popis komunikace s periferiemi přes sběrnici AMBA 3 AHB-Lite. V této části jsou rozebrané všechny druhy výjimek a přerušení, které se mohou vyskytovat během činnosti procesoru, a systém jejich priorit. V teoretické části jsou také popsané funkce procesoru pro nízkou spotřebu energie a jeho režimy spánku.

V části vlastního návrhu řešení jsou popsány verifikační komponenty, které byly implementovány v rámci této práce. Na realizace těchto komponent byly použity znalosti o architektuře, systémových registrech, typech přenosů na sběrnici a možných režimech a stavech, ve kterých se procesor může nacházet.

V praktické části práce je popsána základní struktura a principy Univerzální verifikační metodologie (UVM) a její rozšíření – UVMF. V této části jsou popsané principy funkce, způsob realizace a možností třech verifikačních komponent. Práce pokračuje v popisu konfigurace prostředí s těmito komponenty a návodem na integraci tohoto prostředí do prostředí uživatele. Potom následuje kapitola o realizaci skriptu pro simulaci v dalším digitálním simulátoru Xcelium. Práce je ukončena popisem referenčního návrhu pro demonstraci činností realizovaných verifikačních komponent.

## <span id="page-11-0"></span>**1.TEORETICKÁ ČÁST**

### <span id="page-11-1"></span>**1.1 Základní informace o jádře a jeho výhodách**

ARM Cortex-M0 je 32bitový procesor určený pro širokou škálu vestavěných aplikací. Vývojářům nabízí významné výhody, včetně [\[1\]:](#page-49-1)

- Jednoduché architektury, která se snadno učí a programuje;
- Velmi nízké spotřeby energie a energeticky účinného provozu;
- Vynikající hustoty kódu<sup>1</sup>;
- Deterministického, vysoce výkonného zpracování přerušení;
- Vzestupné kompatibility s rodinou procesorů Cortex-M.

Cortex-M0 je procesor s vysokou optimalizací plochy a spotřeby, s třístupňovou pipeline<sup>2</sup> von Neumannovy architektury. Cortex-M0 je nejmenší procesor v celé rodině Cortex-M, v minimální konfiguraci obsahuje kolem 12000 logických hradel. Procesor implementuje architekturu ARMv6-M, která je založena na 16bitové instrukční sadě Thumb a zahrnuje technologii Thumb-2. Ta poskytuje výjimečný výkon, který se očekává od moderní 32bitové architektury, s vyšší hustotou kódu než jiné 8bitové a 16bitové mikrokontroléry. Efektivní provádění kódu umožňuje pomalejší takt procesoru nebo zvýšení doby režimu spánku, což snižuje celkovou spotřebu [\[2\].](#page-49-2)

Řešení poskytuje výjimečnou energetickou účinnost díky malé, ale výkonné instrukční sadě a optimalizovanému návrhu. Taký poskytuje výpočetní hardware a jednocyklovou násobičku [\[2\].](#page-49-2) Pomocí instrukce MULS je možné provést násobení dvou 32bitových operandů, přičemž výsledek je také 32bitový [\[3\].](#page-49-3)

Cortex-M0/M0+ úzce integruje konfigurovatelné vnořené vektorové přerušení (Nested Vectored Interrupt) [\[2\].](#page-49-2)

Kontrolér přerušení (NVIC) poskytuje výborný výkon v oblasti přerušení [\[2\]:](#page-49-2)

Obsahuje nemaskovatelné přerušení;

 $\overline{a}$ 

- Poskytuje možnost přerušení s nulovým chvěním<sup>3</sup>;
- Poskytuje čtyři úrovně priority přerušení.

Těsná integrace jádra procesoru a NVIC zajišťuje rychlé provádění procedur obsluhy přerušení, což výrazně snižuje latenci. Pro optimalizaci návrhů s nízkou spotřebou

<sup>&</sup>lt;sup>1</sup> Vynikající hustota kódu znamená, že pro vykonání stejné úlohy potřebuje procesor provést menší počet instrukcí než v případě méně pokročilé instrukční sady.

 $^2$  Pipeline umožňuje zpracovávat jednotlivé úlohy paralelně a nečekat na dokončení jedné úlohy a pak přejít na další. Ve výpočetní technice označuje pipeline logickou frontu, která je naplněna všemi instrukcemi, jež má počítačový procesor paralelně zpracovávat [\[4\].](#page-49-4)

<sup>&</sup>lt;sup>3</sup> Chvění je rozptyl zpoždění přerušení v nejlepším a nejhorším případě.

energie je NVIC integrován s režimy spánku. Tyto režimy zahrnují funkci hlubokého spánku, což umožňuje rychlé vypnutí celého zařízení [\[2\].](#page-49-2)

### <span id="page-12-0"></span>**1.2 Architektura**

#### <span id="page-12-1"></span>**1.2.1 Porovnání von Neumannovy a Harvardské architektury**

Ve von Neumannově architektuře se stejná paměť a sběrnice používají k ukládání dat i instrukcí, které spouštějí program [\[5\].](#page-49-5)

Harvardská architektura ukládá strojové instrukce a data do samostatných paměťových jednotek, které jsou propojeny různými sběrnicemi. V tomto případě je třeba pracovat minimálně se dvěma adresovými prostory paměti, takže existuje paměťový registr pro strojové instrukce a další paměťový registr pro data. Počítače navržené s harvardskou architekturou jsou schopny spouštět program a přistupovat k datům nezávisle, a tedy současně. Harvardská architektura striktně odděluje data a kód [\[5\].](#page-49-5)

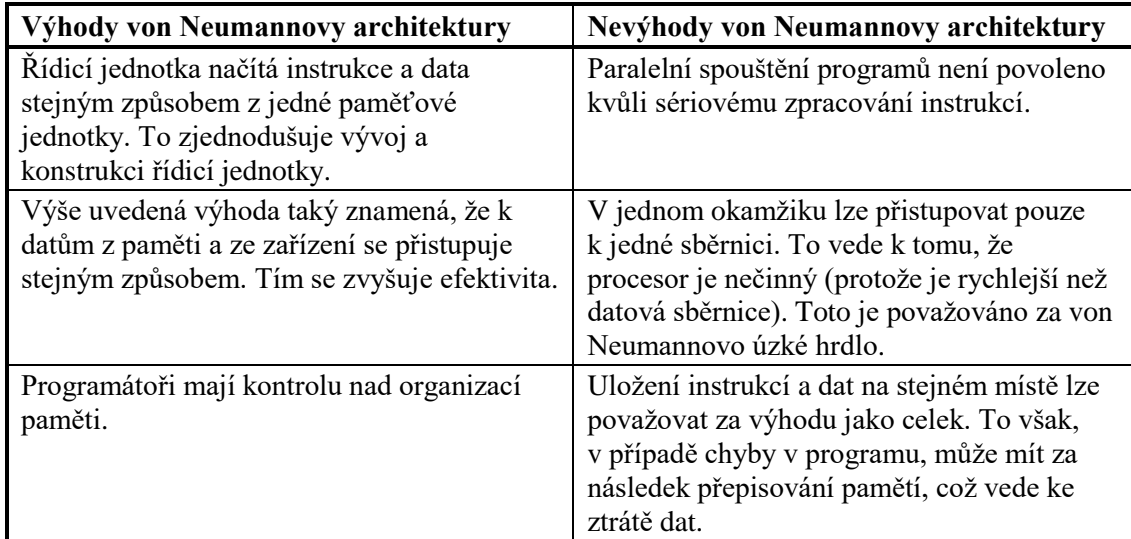

<span id="page-12-2"></span>**Tab. 1:** Výhody a nevýhody von Neumannovy architektury vůči Harvardské architektuře [\[6\]](#page-49-6)

Jak bylo uvedeno v **[Tab. 1](#page-12-2)**, von Neumannova architektura má tzv. úzké hrdlo. Důvodem je to, že procesor nevykonává žádnou užitečnou práci, zatímco čeká na načtení dat z paměti. To znamená, že jestli procesor je činný, ale rychlost přenosu je malá, tak odezva celého systému bude určena rychlostí přenosu. Způsobů, jak řešit tento problém, je několik, mezi nejčastěji používané patří [\[6\]:](#page-49-6)

#### **Ukládání do mezipaměti**

Data, která se často používají, se ukládají do paměti s rychlejším přístupem. Tato paměť je často menší a dražší než hlavní paměť.

#### **Přednačítání**

Přenos některých dat do mezipaměti předtím, než jsou požadována. Tím se urychlí přístup v případě požadavku na data.

#### **Vícevláknové zpracování**

Spravování několika požadavků najednou v samostatných vláknech.

#### **Nové typy paměti RAM**

Například paměť DDR SDRAM (Double Data Rate Synchronous Dynamic Random Access Memory), ze které se dají vyčítat data na obě hrany systémových hodin.

#### **Zpracování v paměti**

Integrace procesoru a paměti na jednom čipu.

Pro řešení problému úzkého hrdla používá ARM Cortex-M0 třístupňovou pipeline (paralelní zpracování) a ukládání do registru uvnitř jádra.

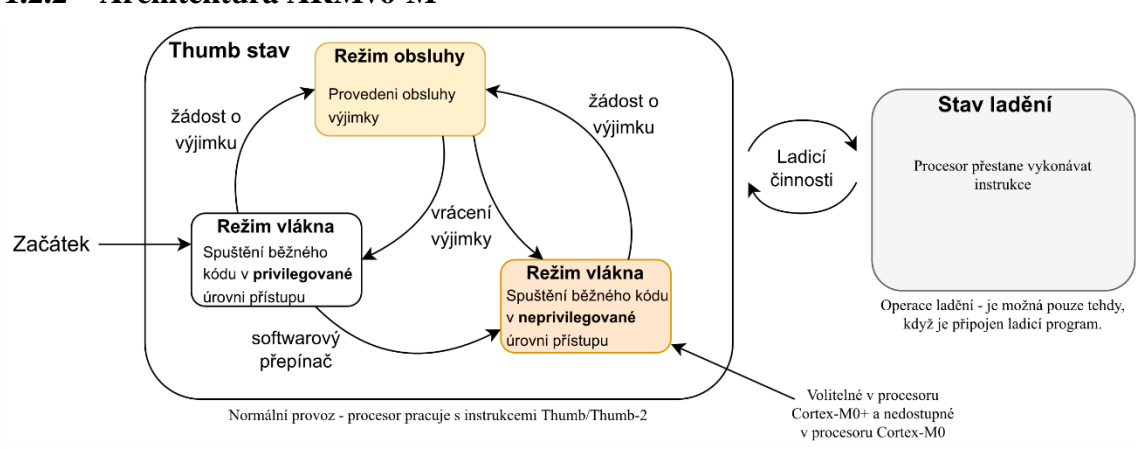

#### <span id="page-13-0"></span>**1.2.2 Architektura ARMv6-M**

**Obr. 1:** Koncepční schéma přechodu procesoru mezi stavy [\[2\]](#page-49-2)

<span id="page-13-1"></span>Procesory ARM Cortex-M0 a Cortex-M0+ jsou založeny na architektuře ARMv6-M. Ne vše je v definici architektury ARMv6-M pevně stanoveno. Některé funkce definované v architektuře mohou být volitelné. Například jednotka ochrany paměti (MPU) je volitelná a počet zdrojů přerušení podporovaných v zařízení mohou konfigurovat návrháři čipů. Některé oblasti architektury mohou být definovány implementací. Například počet hodinových cyklů pro provedení instrukce je specifický pro návrh procesoru. Podobně je tomu i u počtů identifikačních (ID) registrů [\[2\].](#page-49-2)

Architektura ARMv6-M má dva provozní režimy a dva stavy. Kromě toho může mít privilegované a neprivilegované úrovně přístupu. Privilegovaná úroveň přístupu může přistupovat ke všem prostředkům v procesoru, zatímco neprivilegovaná úroveň znamená, že některé oblasti paměti mohou být nepřístupné a několik operací nelze použít. Úroveň neprivilegovaného přístupu není v procesoru Cortex-M0 k dispozici a je volitelná (specifická pro zařízení) v procesoru Cortex-M0+ [\[2\].](#page-49-2) Koncepční schéma přechodu mezi stavy je uvedená na obrázku 1.

Když procesor spouští program, je ve stavu Thumb. V tomto stavu může být buď v režimu vlákna (Thread mode), nebo v režimu obsluhy přerušení (Handler mode). V architektuře ARMv6-M jsou režimy Thread a Handler téměř zcela shodné. Jediný rozdíl je v tom, že režim vlákna může používat tzv. zastíněný ukazatel zásobníku nastavením speciálního registru CONTROL [\[2\].](#page-49-2)

Thumb stav je normální stav práce s instrukcemi. Debug je stav ladění (Debug state) a je aktivní, když je procesor zastaven například ladícím programem prostřednictvím příkazu ladění [\[2\].](#page-49-2)

Procesory Cortex-M0 a Cortex-M0+ mají k dispozici banku registrů s šestnácti 32bitovými registry. Většina z nich je obecná, registry R13 - R15 mají speciální účely. R13 je ukazatel zásobníku (SP), R14 – registr odkazů (LR), R15 – čítač instrukcí (PC). Existují 3 speciální registry: PSR – stavový registr programu, PRIMASK – registr masky priorit, CONTROL – registr nastaveného ukazatele zásobníku. PSR zahrnuje v sobě 3 registry: APSR – obsahuje aktuální stav příznaků předchozí provedené instrukce, IPSR – obsahuje číslo výjimky, kterou procesor aktuálně obsluhuje, EPSR – stavový registr Thumb [\[1\].](#page-49-1)

Všechny procesory ARM Cortex-M mají 4 GB paměťového adresního prostoru. Tento paměťový prostor je sdílený mezi instrukční pamětí (ROM), datovou pamětí (RAM), periferiemi, vestavěnými periferiemi procesoru (např. řadičem přerušení (NVIC)) a pamětí ladící komponenty procesoru. Paměťový systém v procesorech Cortex-M podporuje paměťové přenosy různých velikostí, jako jsou bajty (8 bitů), půlslova (16 bitů) a slova (32 bitů). Cortex-M0 a Cortex-M0+ lze nakonfigurovat tak, aby podporovaly paměťové systémy little endian nebo big endian, ale není možné přepínat z jednoho na druhý v rámci jedné implementace [\[2\].](#page-49-2)

Aby bylo možné upřednostnit požadavky na přerušení a zpracovat další výjimky, procesory Cortex-M mají v sobě integrovaný řadič přerušení nazvaný NVIC. Funkce správy přerušení je řízena řadou programovatelných registrů v NVIC [\[2\].](#page-49-2)

NVIC podporuje řadu funkcí jako například: flexibilní správa přerušení, podpora vnořených přerušení, vektorové zadávání výjimek a maskování přerušení [\[2\].](#page-49-2) Přestože jsou procesory Cortex-M0 a Cortex-M0+ v současné době nejmenšími

procesory z rodiny procesorů ARM, podporují řadu ladících funkcí. Procesor umožňuje ladění v režimu zastavení, krokové ladění, přístupy k registrům a přístupy do paměti. Pro ladění poskytují funkce, jako například [\[2\]:](#page-49-2)

1) Jednotka přerušení (Breakpoint Unit) poskytuje až čtyři breakpointy s hardwarovou podporou. Hardwarový komparátor porovnává aktuální adresy programu s referenční adresou nastavenou ladícím programem. Když procesor načte a provede instrukci z této adresy, komparátor vygeneruje signál události ladění, který zastaví procesor [\[2\].](#page-49-2)

2) Datový sledovací bod (Data Watchpoint), který podporuje až dva body sledování. Datovou nebo periferní adresu lze označit jako sledovanou proměnnou a přístup k této adrese způsobí vygenerování ladící události, která zastaví provádění programu [\[2\].](#page-49-2)

### <span id="page-15-0"></span>**1.3 Instrukční sada: Thumb**

Instrukční sada podporovaná procesory ARM Cortex-M se nazývá Thumb, přičemž Cortex-M0 a Cortex-M0+ podporují pouze podmnožinu definovaných instrukcí (56 z nich) [\[2\].](#page-49-2)

Většina z těchto instrukcí má velikost 16 bitů, ale procesory Cortex-M0/M0+ podporují také šest 32bitových Thumb instrukcí z řady technologie Thumb-2. S takto malou sadou instrukcí nejsou procesory Cortex-M0 a Cortex-M0+ určeny pro náročné úlohy zpracování čísel. Procesory Cortex-M0 a Cortex-M0+ jsou navrženy pro obecné zpracování dat, řízení vstupů a výstupů a pro systémy s velmi nízkou spotřebou a nízkými náklady, kde je třeba, aby velikost čipu byla malá [\[2\].](#page-49-2)

Jednou z klíčových charakteristik instrukční sady pro procesory Cortex-M je vzestupná kompatibilita. Programový kód vyvinutý pro procesory Cortex-M0 a Cortex-M0+ lze často spustit na procesorech Cortex-M3, Cortex-M4 a Cortex-M7 beze změny [\[2\].](#page-49-2)

### <span id="page-15-1"></span>**1.4 AMBA 3 AHB-Lite rozhraní**

Procesor provádí veškerou komunikaci s externími pamětmi a zařízeními prostřednictvím rozhraní AHBLite. AMBA AHB-Lite splňuje požadavky na vysoce výkonné syntetizovatelné návrhy. Jedná se o sběrnicové rozhraní, které podporuje jedinou nadřízenou jednotku a zajišťuje provoz s vysokou šířkou pásma [\[7\].](#page-49-7)

AHB-Lite implementuje funkce potřebné pro vysoce výkonné systémy s vysokou taktovací frekvencí, včetně:

- Sériových přenosů;
- Provozu s jednou taktovací hranou;
- Netřístavových implementací;
- Širokých konfigurací datové sběrnice: 32, 64, 128, 256, 512 a 1024 bitů [\[7\].](#page-49-7)

Obrázek 2 ukazuje návrh systému AHB-Lite s jednou nadřízenou jednotkou a třemi podřízenými jednotkami. Logika propojení sběrnice se skládá z jednoho dekodéru adres a multiplexoru slave-to-master. Dekodér monitoruje adresu z nadřízené jednotky tak, aby byl vybrán příslušná podřízená jednotka, a multiplexor směřuje odpovídající výstupní data vybraného podřízeného zpět do nadřízené jednotky [\[7\].](#page-49-7)

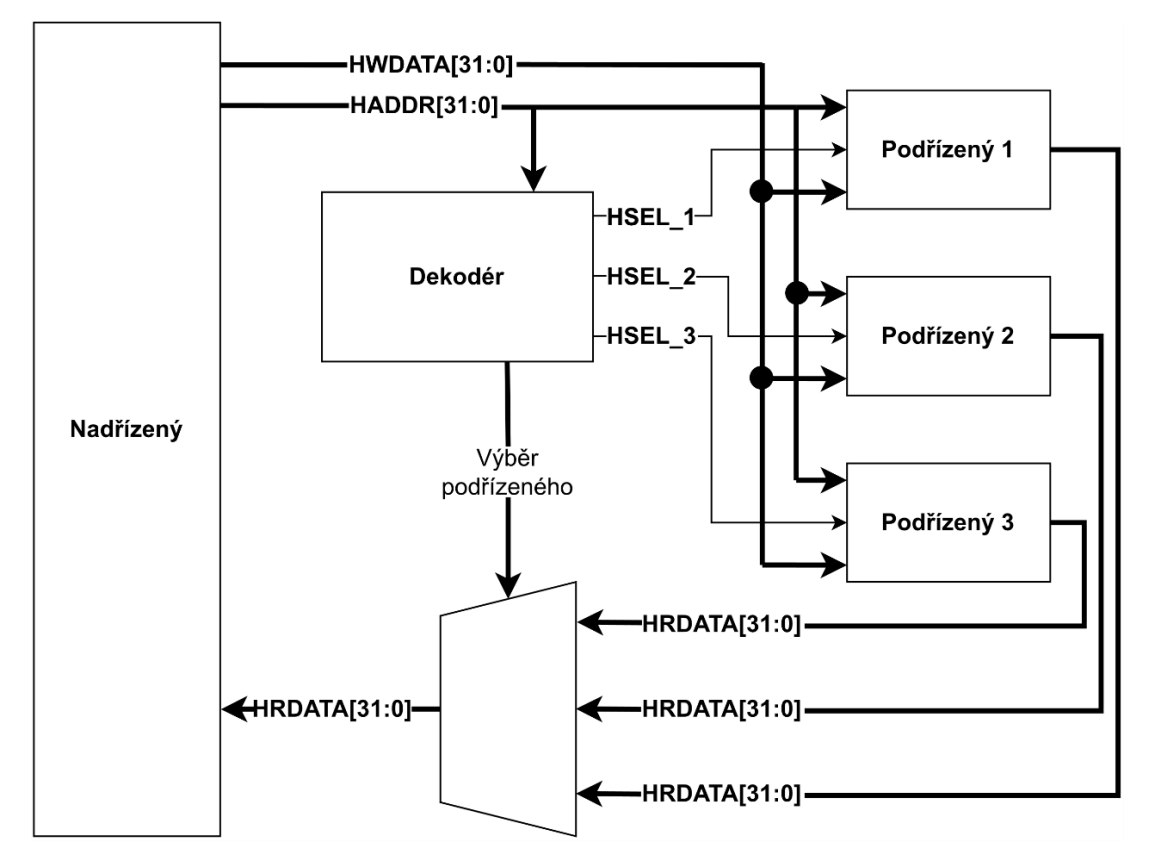

**Obr. 2:** AHB-Lite blokový diagram [\[7\]](#page-49-7)

<span id="page-16-0"></span>AMBA AHB-Lite interface je velmi důležitou částí procesoru, a proto je nutné plně pochopit jeho funkci.

Nadřízená jednotka zahájí přenos řízením adresního a řídicího signálu. Tyto signály poskytují informace o adrese, směru a šířce přenosu a udávají, zda je přenos součástí série.

Datová sběrnice pro zápis přenáší data z nadřízeného zařízení do podřízeného a datová sběrnice pro čtení přenáší data z podřízeného zařízení do nadřízeného. Každý přenos se skládá z [\[7\]:](#page-49-7)

- Adresní fáze: jeden adresní a řídicí cyklus;
- Datové fáze: jeden nebo více cyklů pro data.

Podřízená jednotka nemůže požádat o prodloužení adresní fáze, a proto musí být všechny podřízené jednotky schopny během této doby odebírat vzorky adresy. Podřízená jednotka však může požadovat, aby nadřízená jednotka prodloužila datovou fázi pomocí HREADY. Pokud je tento signál v nule, způsobí, že do přenosu vloží čekací stavy a umožní podřízené jednotce získat dodatečný čas na poskytnutí nebo vzorkování dat. Podřízená jednotka používá HRESP k indikaci úspěchu nebo neúspěchu přenosu [\[7\].](#page-49-7)

Přenosy lze rozdělit do čtyř typů, které se řídí pomocí signálu **HTRANS**[1:0]:

#### $HTRANS[1:0] = b00 IDLE(,,nečinný<sup>o</sup>)$

Označuje, že není vyžadován žádný přenos dat. Nadřízená jednotka používá přenos IDLE, pokud nechce provést přenos dat. Doporučuje se, aby nadřízená jednotka ukončila uzamčený přenos přenosem IDLE. Podřízené zařízení musí vždy poskytnout odpověď "OKAY" ve stavu čekání na přenos IDLE a musí přenos ignorovat [\[2\].](#page-49-2)

#### $HTRANS[1:0] = b01 BUSY$  ("zaměstnaný")

Typ přenosu BUSY umožňuje nadřízené jednotce vkládat IDLE cykly doprostřed série přenosů. Tento typ přenosu signalizuje, že nadřízená jednotka pokračuje v sérii, ale další přenos se nemůže uskutečnit okamžitě. Když nadřízená jednotka použije typ přenosu BUSY, musí adresní a řídicí signály odrážet další přenos v sérii. Pouze série nedefinované délky mohou mít jako poslední cyklus série přenos BUSY. Podřízené zařízení musí vždy poskytnout odpověď "OKAY" ve stavu čekání na přenos BUSY a musí přenos ignorovat [\[2\].](#page-49-2)

#### $HTRANS[1:0] = b10 NONSEO($ ..ne sekvenční")

Indikuje samostatný přenos nebo první přenos série. Adresní a řídicí signály nesouvisí s předchozím přenosem. Jednotlivé přenosy na sběrnici jsou považovány za série o délce jedna, a proto je typ přenosu NONSEQUENTIAL [\[2\].](#page-49-2)

#### $HTRANS[1:0] = b11$   $SEQ($  "sekvenční")

Zbývající přenosy v sérii jsou sekvenční a adresa se vztahuje k předchozímu přenosu.

Řídicí informace jsou shodné s předchozím přenosem. Adresa se rovná adrese předchozího přenosu plus velikost přenosu v bajtech, přičemž velikost přenosu je signalizována signály HSIZE[2:0]. V případě zalamování při dosažení horní hranice adresy se adresa zabalí na nižší adresu [\[7\].](#page-49-7)

### <span id="page-17-0"></span>**1.5 Výjimky a přerušení**

Ve většině mikrokontrolérů umožňuje funkce přerušení perifernímu zařízení nebo externímu hardwaru odeslat požadavek procesoru (IRQ), aby procesor mohl provést část kódu, která má za úkol vyřídit tento požadavek [\[2\].](#page-49-2)

Tento proces zahrnuje pozastavení aktuálně prováděné úlohy nebo probuzení z režimu spánku a provedení části softwarového kódu nazývané obsluha výjimky, která požadavek obslouží. Po obsloužení požadavku může procesor pokračovat v předchozí přerušené práci s kódem [\[2\].](#page-49-2) Koncepční schéma práce s přerušením je na obrázku 3.

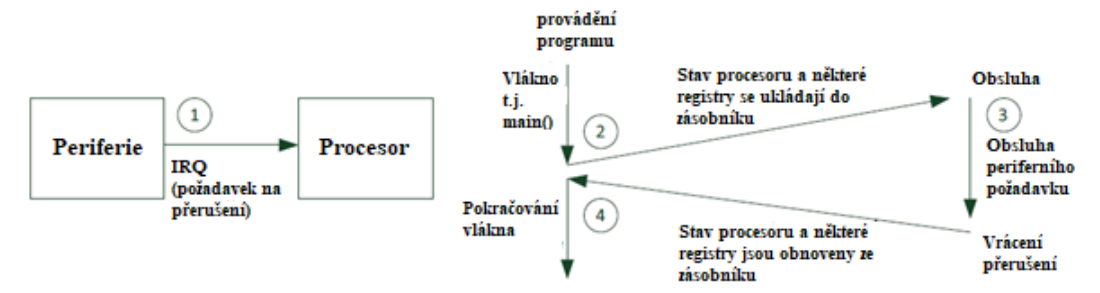

**Obr. 3:** Koncepční schéma obsluhy přerušení [\[2\]](#page-49-2)

<span id="page-18-0"></span>Obecně je přerušení jen jedním z typů výjimek v procesorech ARM Cortex-M. Procesory Cortex-M0 a Cortex-M0+ obsahují vestavěný řadič přerušení NVIC, který podporuje až 32 vstupů IRQ (Interrupt request), vstup NMI (Non-Maskable Interrupt) a řadu systémových výjimek uvnitř procesoru. V závislosti na konstrukci mikrokontroléru mohou být IRQ a NMI generovány buď z periferií na čipu, nebo z externích zdrojů [\[2\].](#page-49-2)

Každý zdroj výjimky v procesoru Cortex-M0 nebo Cortex-M0+ má jedinečné číslo výjimky. Číslo výjimky pro NMI je 2 a čísla výjimek pro periferie na čipu a externí zdroje přerušení jsou od 16 do 47. Ostatní čísla výjimek od 1 do 15 jsou určena pro systémové výjimky generované uvnitř procesoru, přičemž některá čísla výjimek v tomto rozsahu se nepoužívají [\[2\].](#page-49-2)

Každý typ výjimky má také přiřazenou prioritu. Úrovně priority některých výjimek jsou pevné a některé jsou programovatelné. Pevné úrovně jsou od -3 do -1, kde -3 je nejvyšší možná priorita. Používají se pro výjimky jako: Reset (-3), NMI (-2), Hard Fault (-1). Programovatelné úrovně jsou od 0 do 3, kde 3 je nejmenší priorita. Jeden ze čtyř úrovní priority dá v programu přiřadit libovolné výjimce nebo přerušení, kromě výjimek s pevně nastavenou prioritou [\[2\].](#page-49-2)

Latence přerušení je počet hodinových cyklů od výskytu výjimky do začátku její obsluhy, tj. vykonání části kódu odpovídajícího přerušení. Pro Cortex-M0 je latence 16 hodinových cyklů a 15 pro Cortex-M0+. Procesor dovoluje nastavit latenci IRQ na větší počet hodinových cyklů pomocí signálu připojeného k NVIC. Procesor zaručuje obsluhu přerušení s nulovým chvěním, to znamená, že latence bude vždy konstantní [\[2\].](#page-49-2)

#### **Typy výjimek v procesorech Cortex-M0 a Cortex-M0+:**

#### **Nemaskovatelné přerušení (NMI)**

NMI je podobné IRQ, ale nelze jej zakázat a má nejvyšší prioritu kromě resetu. Je velmi užitečné pro bezpečnostně kritické systémy, jako je průmyslové řízení nebo automobilový průmysl [\[2\].](#page-49-2)

#### **Těžká závada (HardFault)**

HardFault je typ výjimky určený k ošetření chybových stavů během provádění programu. Těmito chybovými stavy mohou být pokus o vykonání neznámého opkódu, chyba na rozhraní sběrnice nebo paměťového systému nebo nelegální operace, jako je pokus o přepnutí do režimu ARM [\[2\].](#page-49-2)

#### **Volání vedoucího (SVCall)**

Výjimka SVCall nastane při provedení instrukce SVC. SVC se obvykle používá v systému s operačním systémem (OS) a umožňuje aplikacím přístup k systémovým službám [\[2\].](#page-49-2)

#### **Závazné servisní volání (PendSV)**

Další výjimkou pro aplikace s OS je závazné servisní volání (PendSV). Na rozdíl od výjimky SVCall, která se musí spustit okamžitě po provedení instrukce SVC, lze výjimku PendSV odložit. PendSV se běžně používá v OS k plánování systémových operací, které se mají provést až po dokončení úloh s vyšší prioritou [\[2\].](#page-49-2)

#### **Časovač systémových tiků (SysTick)**

Časovač SysTick uvnitř NVIC je volitelnou funkcí pro aplikaci OS. Téměř všechny OS potřebují časovač pro generování pravidelných přerušení pro údržbu systému, jako je přepínání kontextu [\[2\].](#page-49-2)

#### **Přerušení (IRQ – Interrupt Request)**

Externí přerušení je třeba před použitím povolit. Pokud přerušení není povoleno, nebo pokud již procesor používá jiný obslužný program pro výjimky se stejnou nebo vyšší prioritou, IRQ se uloží do registru čekajících stavů [\[2\].](#page-49-2)

### <span id="page-19-0"></span>**1.6 Funkce pro nízkou spotřebu energie**

Procesory Cortex-M obecně obsahují následující funkce pro nízkou spotřebu energie [\[2\]:](#page-49-2)

#### **Dva architekturní režimy spánku**

Normální spánek a hluboký spánek. Režimy spánku lze dále rozšířit o funkce řízení rychlosti specifické pro výrobce. V rámci procesoru se oba režimy spánku chovají podobně. Zbytek mikrokontroléru však může obvykle snížit spotřebu použitím různých úrovní metod snižování spotřeby specifických pro zařízení na základě těchto dvou režimů [\[2\].](#page-49-2)

#### **Dvě instrukce pro vstup do režimů spánku**

WFE (čekání na událost) a WFI (čekání na přerušení). Obě lze použít s režimy normálního a hlubokého spánku [\[2\].](#page-49-2)

#### **Funkce spánek při ukončení (Sleep-On-Exit)**

Jednou z funkcí procesorů Cortex-M pro nízkou spotřebu je funkce spánek při ukončení (Sleep-On-Exit). Je-li tato funkce povolena, procesor automaticky přejde do režimu spánku WFI při ukončení obsluhy výjimky, a pokud na zpracování nečeká žádná další výjimka. Tato funkce je užitečná pro aplikace, kde jsou činnosti procesoru řízené přerušením [\[2\].](#page-49-2)

#### **Volitelná funkce řadič probouzení (WIC)**

Umožňuje úplné vypnutí hodin procesoru během spánku. Při použití této funkce s technologií udržování stavu, která se vyskytuje v některých moderních procesech křemíkové implementace, může procesor přejít do stavu vypnutí s extrémně nízkým únikem energie, a přesto je schopen se téměř okamžitě probudit a pokračovat v činnosti. Když je detekováno přerušení, WIC odešle požadavek jednotce řízení spotřeby (PMU) uvnitř mikrokontroléru, aby obnovila napájení a taktovací signály do procesoru, a pak se procesor může probudit, pokračovat v činnosti a zpracovat požadavek na přerušení [\[2\].](#page-49-2)

Implementace návrhu s nízkou spotřebou energie: k co největšímu snížení spotřeby energie byly použity různé návrhové techniky. Protože počet hradel je také velmi nízký, je statický unikající výkon procesoru ve srovnání s většinou ostatních 32bitových mikrokontrolérů nepatrný [\[2\].](#page-49-2) Ke snížení spotřeby navíc přispívají i různé vlastnosti procesorů Cortex-M:

#### **Vysoký výkon**

Výkon procesorů Cortex-M0 a Cortex-M0+ je často několikanásobně vyšší než u mnoha populárních 8bitových/16bitových mikrokontrolérů. Díky tomu lze stejné výpočetní úlohy provést za kratší dobu a mikrokontrolér může zůstat delší dobu v režimu spánku. Alternativně může mikrokontrolér běžet na pomalejší taktovací frekvenci, aby provedl stejnou požadovanou výpočetní úlohu a snížil tak spotřebu energie [\[2\].](#page-49-2)

#### **Vysoká hustota kódu**

Díky velmi efektivní instrukční sadě lze snížit požadovanou velikost programu a v důsledku toho lze použít mikrokontrolér založený na Cortex-M0 nebo Cortex-M0+ s menší pamětí flash a snížit tak spotřebu energie a náklady [\[2\].](#page-49-2)

Metoda snižování výkonu během spánku obvykle zahrnuje následující [\[2\]:](#page-49-2)

- Zastavení některých nebo všech hodinových signálů;
- Snížení taktovací frekvence některých logických obvodů;
- Snížení napětí na různých částech mikrokontroléru;
- Vypnutí napájení některých částí mikrokontroléru.

Do režimů spánku lze vstoupit třemi různými způsoby:

- Provedením instrukce WFE (čekání na událost);
- Provedením instrukce WFI (čekání na přerušení);
- Použitím funkce spánek při ukončení (Sleep-On-Exit).

### <span id="page-21-0"></span>**1.7 Systémové řízení**

Uvnitř adresového rozsahu SCS (0xE000E000 až 0xE000EFFF) je v procesorech Cortex-M zabudována řada řídicích registrů. Patří mezi ně vnořené registry Vektorového řadiče přerušení (NVIC) pro správu přerušení, řada registrů System Control Block (SCB) pro řízení systému včetně správy funkcí režimu spánku, registry nastavení časovače SysTick a registry jednotky ochrany paměti (MPU) – programovatelná jednotka pro řízení oprávnění přístupu do paměti a atributů paměti. Funkce MPU je volitelná funkce, která je k dispozici u procesoru Cortex-M0+ a není k dispozici u procesoru Cortex-M0 [\[2\].](#page-49-2)

V řadě registrů SCB je hodně registrů, které je možné použít např. v konfigurovatelných verifikačních komponentách:

**Základní registr CPU ID** – obsahuje informaci o čísle procesoru a o jeho revizi;

**SHPRx registry** – obsahují informaci o prioritě výjimek SVC, SysTick, PendSV;

**ICSR** – stavové a řídicí registry přerušení;

**SCR** – registry režimů spánku a registr čekání na událost.

### <span id="page-22-0"></span>**2.VLASTNÍ NÁVRH ŘEŠENÍ**

V této části budou popsané návrhy vlastních verifikačních komponent, které budou monitorovat běh programu, zobrazovat informace o aktuálně prováděných operacích během celé doby simulace a částečně kontrolovat jejich správnost.

### <span id="page-22-1"></span>**2.1 Kontrola přístupu do paměti**

Základem této komponenty je kontrola přístupu procesoru do pamětí periferií. V případě přístupu do nesprávné oblasti pamětí komponenta musí vyhlásit varování o chybné transakci a zobrazit o ní informaci.

Důležitou částí práce každé periferie je čtení a ukládání dat do jednotlivých registrů v přidělené oblasti pamětí pro tuto periferii. Velikost pamětí a rozsah adres jsou definované návrhářem a jsou dané počtem a velikostmi registrů. V ARM Cortex-M0 je přiděleno 512 MB paměti pro periferie v rozsahu adres od 0x4000\_0000 do 0x5FFF\_FFFF. V okamžiku, kdy procesor přečte, dekóduje a vykoná instrukci o čtení/zápisu do registru jednotlivé periferie, vygeneruje 32bitovou adresu, kterou pošle dekodéru AMBA AHB-Lite komunikační sběrnice, kde podle části adresy od MSB bude určeno, do které periferie chce procesor přistoupit. Zbývající část adresy bude zaslána do vybrané periferie, kde podle ní bude řešeno, s jakým registrem chce procesor pracovat.

Adresy jednotlivých periferií a jejich registrů budou definované návrhářem v tzv. konfigurační databázi. Komponenta bude porovnávat adresy zasílané procesorem přes sběrnici a adresy uložené v konfigurační databázi, cílem bude detekovat přístup procesoru mimo definovaný rozsah adres. Zasílání nesprávné adresy může být způsobeno chybou v programu, chybou návrháře při definování paměťové mapy nebo nesprávnou definicí adres v dekodéru sběrnice.

### <span id="page-22-2"></span>**2.2 Vizualizační komponenty**

#### <span id="page-22-3"></span>**2.2.1 Dekódování instrukcí**

Cílem této komponenty bude dekódování instrukcí v reálném čase během simulace.

Hodnota opkódu bude dekódována a převedena do podoby assembler instrukcí. Možnosti zobrazení aktuálně vykonávaných instrukcí jsou dvě: umístění do výstupního signálu, který potom bude možné zobrazit v grafickém rozhraní s průběhy dalších signálů, druhou možností zobrazení je vypsání instrukcí textově do terminálu. Pro grafické zobrazení informace budou použité systémové funkce simulátoru. Textové zobrazení instrukcí bude doplněno údaji o časových intervalech jejích vykonání.

#### <span id="page-23-0"></span>**2.2.2 Vizualizace činností procesoru**

Účelem této komponenty bude monitorovat práci procesoru, respektive zobrazovat důležitou informaci o aktuálně prováděné části programu.

Komponenta musí rozeznat výskyt přerušení, začátek a konec jeho obsluhy. Komponenta bude schopna rozeznat příchod přerušení s vyšší prioritou a označit stávající přerušení jako "nedokončené".

Pro detekce vzniku přerušení periferií bude komponenta využívat porty IRQ a NMI. Monitorování vykonávání obsluhy přerušení bude uskutečněno pomocí informace z čítače instrukcí, registru odkazů (Link Register – LR) a z dalších systémových registrů. Koncepční vzhled výstupu komponenty v grafickém rozhraní simulačního programu je uveden na obrázku 4.

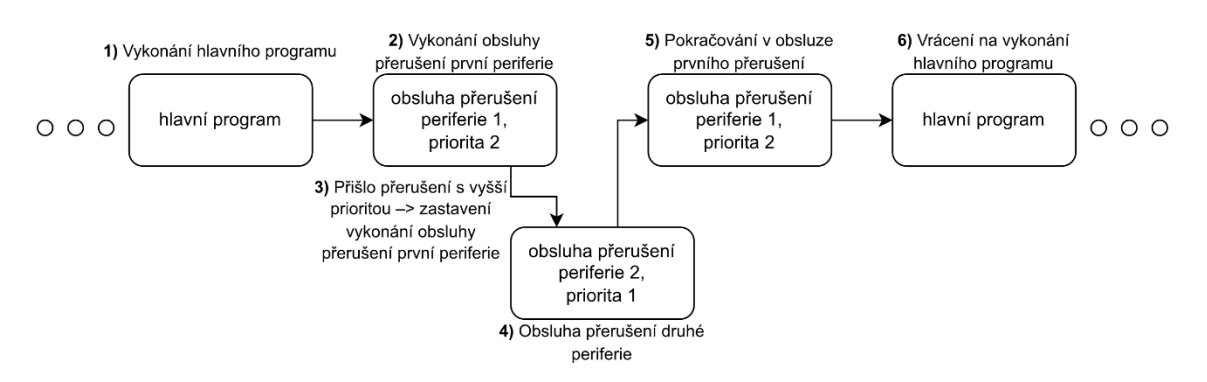

<span id="page-23-1"></span>**Obr. 4:** Koncepční schéma obsluhy přerušení s různou prioritou

## <span id="page-24-0"></span>**3.PRAKTICKÁ ČÁST**

V této kapitole bude popsána realizace verifikačních komponent, jejich rozhraní, princip funkce a postup integrace komponent do prostředí. Komponenty jsou realizované v jazyce SystemVerilog s využitím verifikační metodologie UVMF.

### <span id="page-24-1"></span>**3.1 Univerzální verifikační metodologie: UVM a UVMF**

Univerzální verifikační metodologie (UVM) je standard, který umožňuje rychlejší realizaci verifikačního prostředí, zvyšuje úroveň př jednotlivých částí a zavádí přesnou strukturu celého verifikačního prostředí.

UVM využívá principy objektově orientovaného programování. Celé prostředí se skládá ze tříd, které jsou propojené mezi sebou a vzájemně si vyměňují data. Třídy implementují metody, které vykonávají potřebné operace. Součástí UVM je sada základních tříd, od kterých se odvádí další třídy, jako například agent, monitor, driver atd. Struktura UVM je ukázána na obrázku 5. Skládá se hierarchicky z hlavní jednotky HVL\_TOP (Testbench), uvnitř které se nachází test, který může být snadno vyměněn dle potřeby návrháře. Uvnitř testů se nachází libovolný počet prostředí (Environment), uvnitř kterých se může nacházet další prostředí (Subenvironment) nebo agenti, kteří vykonávají zadané funkce. Náplň agentů volí návrhář, ale základními částmi mohou být: virtuální interface, monitor, driver, sequencer atd. Agent komunikuje se samotným návrhem prostřednictvím párů virtuálního rozhraní – rozhraní BFM. Rozhraní BFM interaguje s návrhem na úrovni signálů a předává virtuální odkáz (handle) konfigurační databázi, který se potom posílá virtuálnímu rozhraní [\[8\].](#page-49-8) Rozhraní BFM a samotný návrh jsou umístěné v části HDL\_TOP. Struktura se dvěma vrchlovými jednotkami není jedinou variantou sestavení projektu.

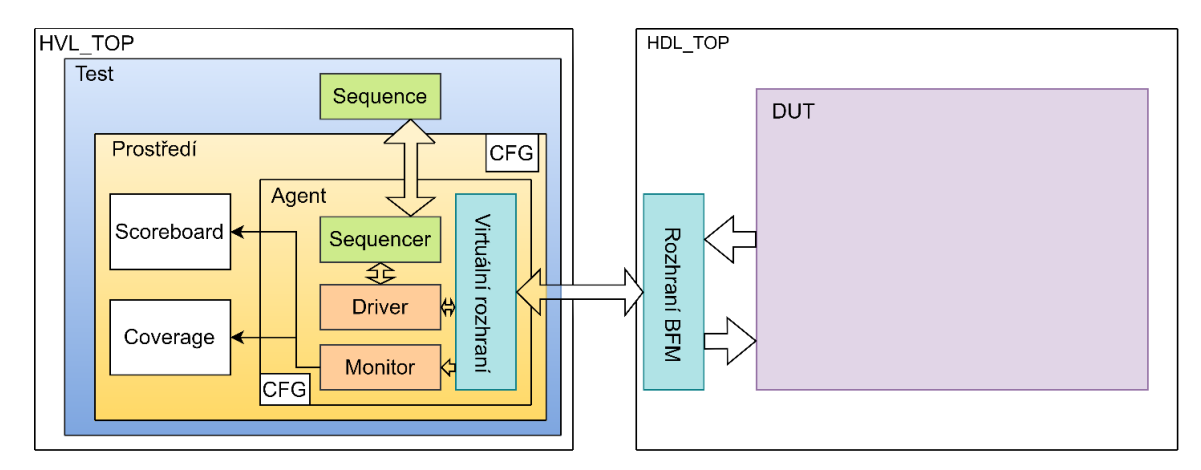

<span id="page-24-2"></span>**Obr. 5:** Blokové schéma prostředí UVM

UVM zavádí mnoho možností konfigurací pro každou část systému. Předávání konfigurace v UVM může být uskutečněno pomocí konfiguračních objektů. Konfigurační objekty se předávají mezi úrovní systému pomocí konfigurační databáze. Pomocí konfiguračních objektů se dá zapnout/vypnout vytvoření instance nebo změnit chování komponenty. Předávání odkázů (handlerů) virtuálních rozhraní mezi HVL částí a HDL částí je provedeno pomocí konfiguračních objektů. Pomocí konfiguračních objektů lze konfigurovat sekvence, třeba vytvořit chybnou sekvenci pro testování chování návrhu.

UVM požívá fáze k uspořádání hlavních kroků, které probíhají během simulace. Této fáze lze rozdělit do tří hlavních skupin: fáze sestavení, fáze běhu simulace, ukončovací fáze. Během fáze sestavení (build phase, connect phase, end of elaboration phase) se konfiguruje a sestavuje testbench. Za fáze běhu (start of simulation, run phase) se vykonavájí všechny testy. Ukončovací fáze (extract, check, report and final phases) slouží ke shromažění výsledků a jejích hlášení [\[11\].](#page-49-9)

UVM Framework je balík s otevřeným zdrojovým kódem. UVMF rozšiřuje UVM o nové základní třídy, zavádí přesnější strukturu testbenche a má pozitivní vliv na opakované využití komponent. UVMF má generátor kódu, který je schopen rychle vygenerovat celý testbench podle popisu v jazyce YAML. Částo, YAML soubory se rozdělují na tři hlavní typy: testbench, prostředí, rozhraní. Popis rozhraní určuje vstupní/výstupní signály, transakční proměnné, vlastní datové typy, parametry, konfigurační proměnné agentů a další nastavení. U popisu transakce lze stanovit její datový typ, jestli se transakce bude porovnávat, třeba v scoreboard<sup>4</sup>, nebo jestli je potřeba danou transakci naplňovat náhodnými daty pro účely funkčního pokrytí. Pomocí YAML popisu se dá přidávat libovolný počet prostředí, sub-prostředí, agentů. Agenti mohou být aktivního nebo pasivního charakteru, v závislosti nastaveních agentů v souboru popisu testbenche. Části, které mohou být uvnitř pasivního agenta jsou v tabulce 2. Části aktivního agenta jsou v tabulce 3.

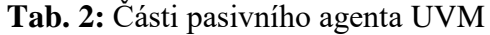

<span id="page-25-0"></span>

| <b>Název</b>     | <b>Popis</b>                                 |
|------------------|----------------------------------------------|
| Monitor          | Vzorkuje signály DUT prostřednictvím         |
|                  | virtuálního rozhraní a převádí jej na úroveň |
|                  | transakce. Zapouzdřuje hodnoty v objektu     |
|                  | transakce. Provádí operace na úrovni         |
|                  | transakce. Předává transakce do zobrazovače  |
|                  | průběhů signálů. Odesílá transakce           |
|                  | odběratelům prostřednictvím analyzis port    |
| Kolektor pokrytí | Je odběratelem transakcí z monitoru a vybírá |
|                  | vzorky pozorovaných transakcí a aktivit do   |

<sup>4</sup> Scoreboard - ověřovací komponenta, která obsahuje kontrolní nástroje a ověřuje funkčnost návrhu [\[9\].](#page-49-10)

 $\overline{a}$ 

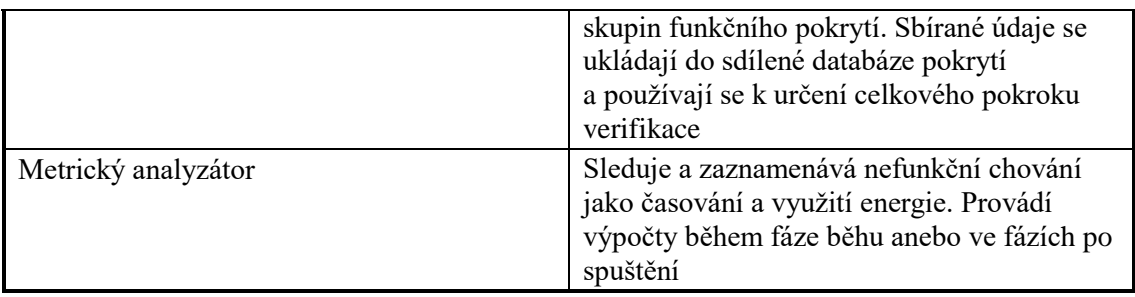

#### **Tab. 3:** Části aktivního agenta UVM

<span id="page-26-0"></span>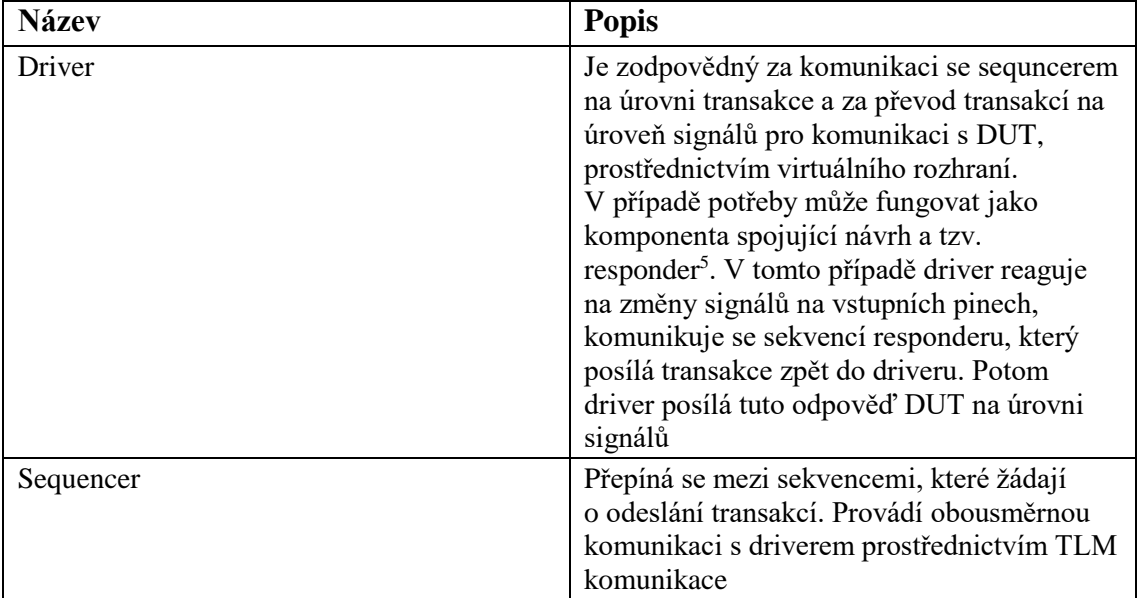

UVMF generuje celý testbench podle popisu v YAML a propojuje jednotlivé části systému mezi sebou. Návrhář potom doplňuje potřebné části systému pro dosažení potřebné funkčnosti. Návrhář je schopen použít konfigurační proměnné, které byly definovány při popisu v YAML pro celé prostředí, sub-prostředí nebo agenta. Hodnoty konfiguračních proměnných se nastavují z testů a automaticky se předávají do konfiguračních objektů prostředí anebo agentů. Mechanismus konfigurace v UVMF působí vyšší úroveň konfigurovatelnosti celého systému. V případě, když cílem je implementovat vlastní konfigurační třídu s proměnnými a metodami, popis v YAML nestačí. V tomto případě návrhář vytvoří vlastní soubor, implementuje třídu a zahrne soubor do balíků částí systému, kde bude tuto konfigurační třídu používat. Tento konfigurační objekt vytvoří v testu, vyplní potřebné proměnné konfiguračního objektu a předá ho do částí systému, kde ho potřebuje používat. Pro předání konfiguračních

 $\overline{a}$ 

<sup>5</sup> Responder – ověřovácí komponenta, která interaguje se signály na rozhráni agenta, podobně jako driver [\[10\].](#page-49-11)

objektů v UVM se používá konfigurační databáze. Jednoduchá konfigurovatelnost a parametrizovatelnost systému působí na vyšší úrovni opakovaného využití.

### <span id="page-27-0"></span>**3.2 Popis sestaveného prostředí**

Architekturou testbenche projektu byla vybrána architektura DualTop se dvěma moduly nejvyšší úrovně: HDL\_TOP a HVL\_TOP. HDL\_TOP obsahuje modely a všechno, co přímo souvisí s činností RTL DUT. V části HDL\_TOP jsou táky rozhrání BFM jednotlivých agentů. Modul HVL\_TOP obsahuje objektově orientovaný testbench. Použití této architektury testbenche má následující výhody: nezávislost práce týmů verifikačních inženýrů a návrhářů číslicových obvodů, zmenšení času hledání chyby, možnost opakovaného využití verifikačních jednotek bez provádění velkých změn. Dvě vrcholové jednotky musejí být propojené mezi sebou pro HDL - HVL komunikaci. Podle metodologie UVM se to dělá pomocí konfigurační databáze. Virtuální rozhraní se přidávají do konfigurační databáze v části HDL a vyzvedávají se v HVL části.

Na obrázku 6 je vidět realizované prostředí, které se zachovává hierarchické uspořádání HDL\_TOP->Test->Prostredi->Agenti podle UVM. V rámci této práce byly navrhnuté a realizované 3 verifikační komponenty pro vizualizace a kontrolu činností procesoru: dekodér instrukcí, vizualizace přerušení, kontrola přístupu do paměti. Také byl sestaven model systému meteorologické stanice, využívající syntetizovatelné periferie procesoru SPI rozhraní a externí přerušení.

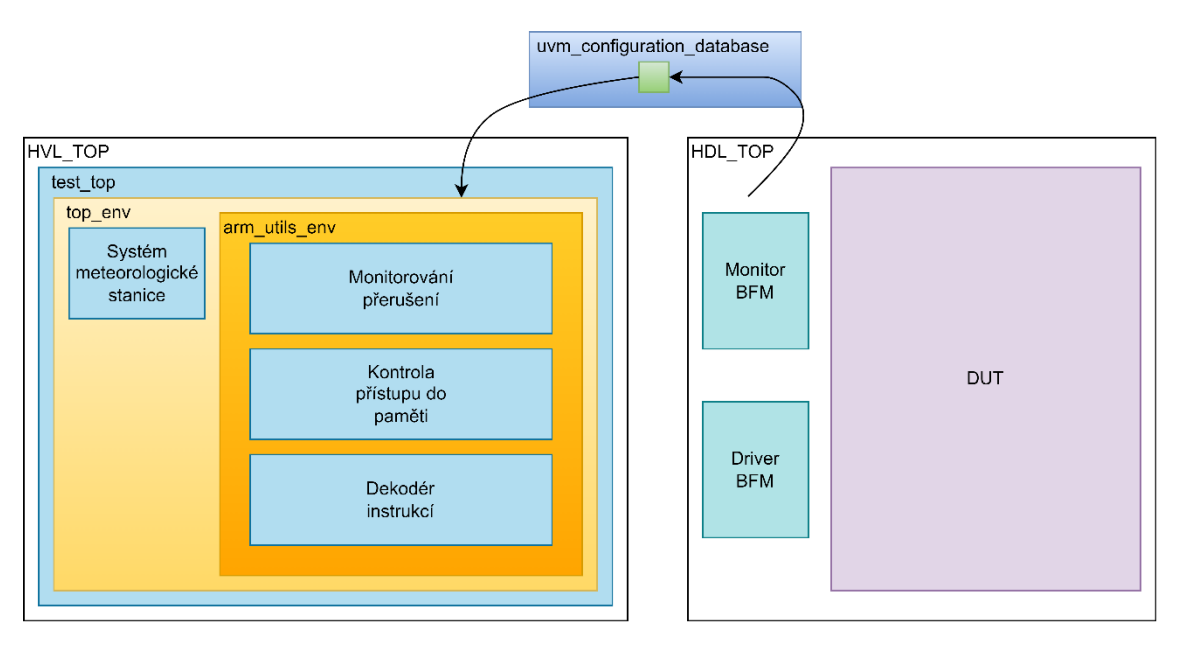

<span id="page-27-1"></span>**Obr. 6:** Blokové schéma sestaveného prostředí

### <span id="page-28-0"></span>**3.3 Dekodér instrukcí**

Komponenta je schopna dekódovat 16bitový opkód a převádět ho do podoby assembrer instrukcí z instrukční sady Thumb a Thumb-2. Výstupem komponenty je dekódovaná instrukce a další závislé proměnné v podobě transakčních proměnných. Výstupní transakční proměnné jsou zabalené do transakčního objektu, který pomocí mechanismů UVMF a vybraného digitálního simulátoru lze zobrazit v grafickém rozhraní simulátoru.

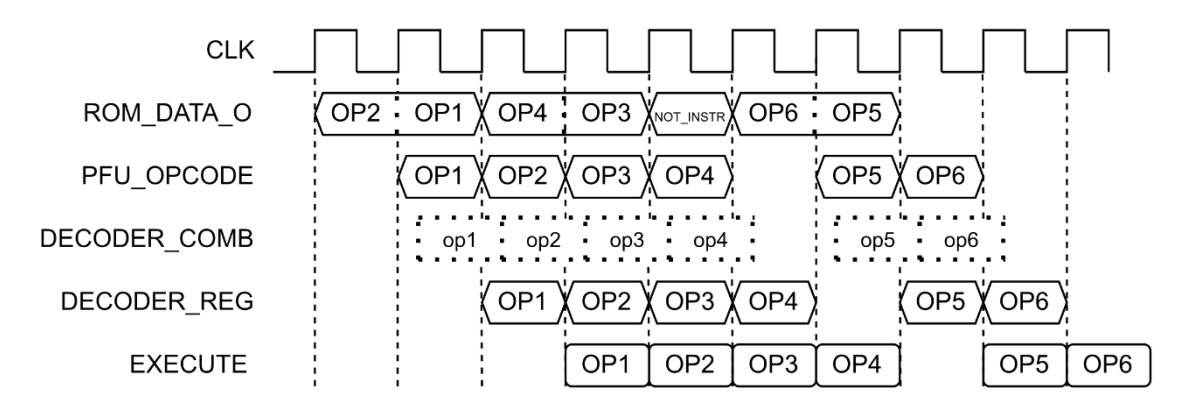

**Obr. 7:** Časový diagram zpracování instrukcí

<span id="page-28-1"></span>Cortex M0 má 3stupňovou pipeline. Zpracování a provedení instrukce probíhá ve třech fázích: načítání, dekódování a vykonání. Procesor vyčítá 32bitovou hodnotu z paměti programu ROM. Tou hodnotou mohou být: dvě 16bitové instrukce, jedna 32bitová instrukce, nebo data, kterými nejsou instrukce. Daty, kterými nejsou instrukce, mohou být: konstanta, identifikátor, počáteční hodnota proměnné. Posloupnost zpracování instrukcí je zobrazena na obrázku 7. Tato komponenta zobrazuje transakci s instrukcí ve fázi načítání. Výsledek vykonání instrukce je vidět po fázích dekódování a vykonání. Výsledkem může být změna hodnot systémových registrů, skok hodnoty čítače instrukce, změna hodnot stavových registrů APSR, volání systémových přerušení.

Položky výstupní transakce jsou popsané v tabulce 4. Hodnoty registrů v transakci odpovídají hodnotě registrů v okamžiku vizualizace, tj. v okamžiku načítání instrukce.

<span id="page-28-2"></span>

| Datový typ | <b>Název</b> | <b>Popis</b>                                                       |  |  |  |
|------------|--------------|--------------------------------------------------------------------|--|--|--|
| string     | cmd          | Celá instrukce ve formátu Assembler                                |  |  |  |
| string     | cmd_front    | Instrukce ve formátu Assembler rozšířena o doplňující<br>informace |  |  |  |
| structure  | instr_regs   | Struktura s vlastností instrukce                                   |  |  |  |
| string     | instr        | Název instrukce                                                    |  |  |  |
| string     | description  | Krátký popis instrukce                                             |  |  |  |
| string     | Rd           | Cílový registr*                                                    |  |  |  |

**Tab. 4:** Položky výstupní transakce dekodéru instrukcí

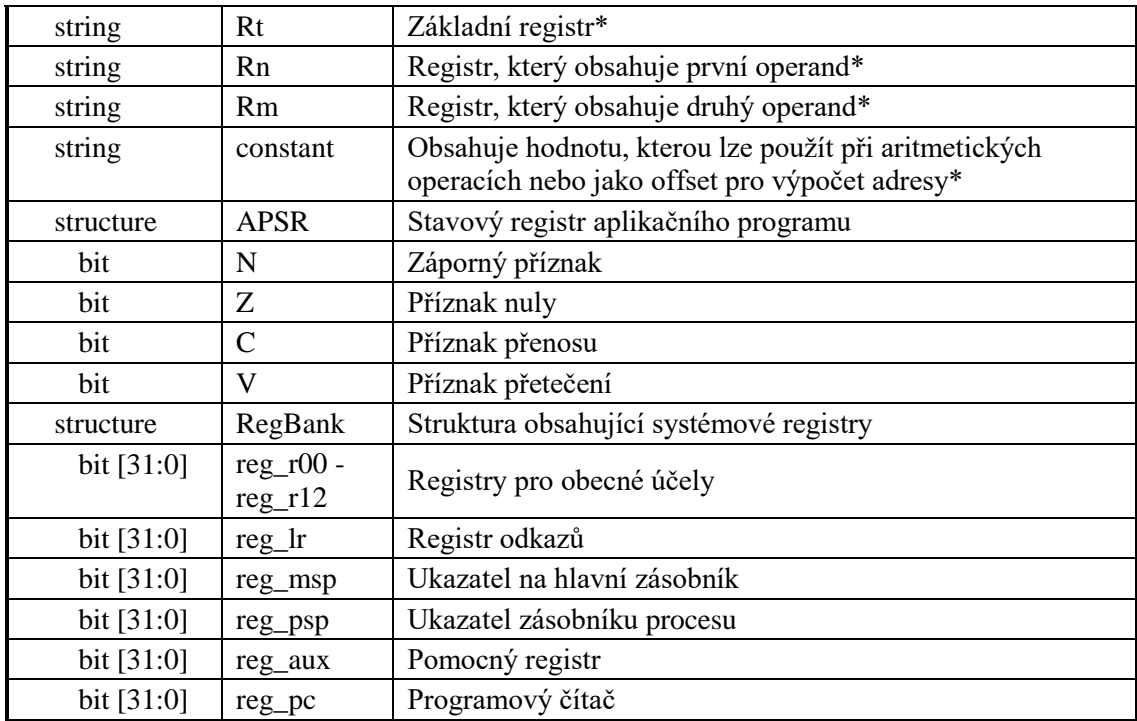

\* vyplňují se pouze ty položky, které byly použity k provedení instrukce

Položka transakce cmd\_front se používá jako argument systémové funkce "\$begin\_transaction", to znamená, že obsah této proměnné se používá jako název celé transakce a zobrazuje se jako první informace v grafickém rozhraní simulátoru. Příkladem instrukce ve formátu položky cmd je: "ADDS <Rd> <Rn> <Rm>", stejná instrukce v rozšířeném formátu bude uchována v položce cmd\_front: "ADDS r4 r0". Vzhled transakcí dekodéru instrukcí v simulatoru Questa je uveden na obrázku 8.

|   | $CMP_11_0$ #0                                                                  | B EQ {PC} + 0x14 ; 0x2D8                                                                  | LDR_r2_, [PC,#48]_;_[0x310]                                                     |
|---|--------------------------------------------------------------------------------|-------------------------------------------------------------------------------------------|---------------------------------------------------------------------------------|
|   | unique transaction id: 00000b8a                                                | unique transaction id: 00000b8c                                                           | unique transaction id: 00000b8d                                                 |
|   | $cmd$ : CMP <rn>#0</rn>                                                        | cmd: B EO {PC} + 0x14 ; 0x2D8                                                             | cmd: LDR <rt> ,[PC,#48] ; [0x310]</rt>                                          |
|   | $\{CMP\}\{\}$ { $\{r1 = 1\}\{\}$ {O} {Compare (immediate) subtracts an immedia | (B) {} {} {} {} {} {} {} {} {} {14} {Branch causes a branch to a target address if condit | $\{LDR\}$ { $r2 = 2000$ } {} { $48$ } {Load Register (literal) calculates an ad |
|   | instr: CMP                                                                     | instr: B                                                                                  | instr: LDR                                                                      |
|   | Rd:                                                                            | Rd:                                                                                       | Rd:                                                                             |
|   | lRt:                                                                           | Rt:                                                                                       | $Rt: r2 = 2000$                                                                 |
|   | $Rn: r1 = 1$                                                                   | Rn:                                                                                       | Rn:                                                                             |
|   | Rm:                                                                            | Rm:                                                                                       | Rm:                                                                             |
|   | constant: 0                                                                    | constant: 14                                                                              | constant: 48                                                                    |
| ۱ | Compare (immediate) subtracts an immediate value from a register v             | Branch causes a branch to a target address if condition passed; Con                       | Load Register (literal) calculates an address from the PC value and a           |
|   | APSR: 0000                                                                     | APSR: 0100                                                                                | APSR: 0010                                                                      |
|   | N:0                                                                            | N:0                                                                                       | N:0                                                                             |
|   | Z:0                                                                            | $ z_1 $                                                                                   | $\overline{z}$ : 0                                                              |
|   | C:0                                                                            | C:0                                                                                       | C:1                                                                             |
|   | $ v_0 $                                                                        | V:0                                                                                       | V:0                                                                             |
|   | 00000002 00000001 00002000 40006000 00000530 2000000c 000                      | 00000000 00000001 00002000 40006000 00000530 2000000c 000.                                | l00000000 00000001 00002000 40006000 00000530 2000000c 000                      |
|   | reg r00: 00000002                                                              | reg r00: 00000000                                                                         | reg r00: 00000000                                                               |
|   | reg r01:00000001                                                               | reg r01:00000001                                                                          | reg r01:00000001                                                                |
|   | reg r02:00002000                                                               | req r02:00002000                                                                          | reg r02:00002000                                                                |
|   | reg r03: 40006000                                                              | reg r03: 40006000                                                                         | reg r03: 40006000                                                               |
|   | reg r04: 00000530                                                              | reg r04: 00000530                                                                         | reg r04: 00000530                                                               |
|   | reg r05: 2000000c                                                              | reg r05: 2000000c                                                                         | reg r05: 2000000c                                                               |
|   | reg r06: 00000000                                                              | reg r06: 00000000                                                                         | reg r06: 00000000                                                               |
|   | reg r07:00000000                                                               | reg r07:00000000                                                                          | reg r07:00000000                                                                |
|   | reg r08: 00000000                                                              | req r08: 00000000                                                                         | reg r08: 00000000                                                               |
|   | reg r09: 00000000                                                              | req r09: 00000000                                                                         | reg r09: 00000000                                                               |
|   | reg r10:00000530                                                               | reg r10:00000530                                                                          | reg r10:00000530                                                                |
|   | reg r11:00000530                                                               | reg r11:00000530                                                                          | reg r11:00000530                                                                |
|   | reg r12:00000000                                                               | reg r12:00000000                                                                          | reg r12:00000000                                                                |
|   | reg Ir: fffffff9                                                               | reg_ir: fffffff9                                                                          | reg Ir: fffffff9                                                                |
|   | reg_msp: 200fffc8                                                              | reg msp: 200fffc8                                                                         | reg msp: 200fffc8                                                               |
|   | reg_psp: 00000000                                                              | reg_psp: 00000000                                                                         | reg_psp: 00000000                                                               |
|   | reg_aux: 000002c0                                                              | reg aux: 000002c0                                                                         | reg_aux: 000002cb                                                               |
|   | reg pc: 000002c2                                                               | reg pc: 000002c4                                                                          | reg pc: 000002c6                                                                |

<span id="page-29-0"></span>**Obr. 8:** Vzhled transakcí dekodéru instrukcí v simulatoru Questa

Pro dekódování a zobrazení prováděných instrukcí ve správný okamžik komponenta využívá signály a registry uvnitř jádra. Seznam těchto registrů a signálů je popsán v tabulkách 5 a 6.

<span id="page-30-0"></span>

| Datový typ   | <b>Název</b>         | <b>Popis</b>                                                                                                    |  |  |
|--------------|----------------------|----------------------------------------------------------------------------------------------------|--|--|
| bit [15:0]   | opcode               | Opkód instrukce                                                                                                    |  |  |
| bit $[15:0]$ | next_opcode          | Dolní část 32bitového opkódu z ROM; další 16bitový opkód<br>nebo část 32bitového opkódu v případě, že opkód[15:12] ==<br>4b1111 |  |  |
| bit $[30:0]$ | iaex                 | Adresa prováděné instrukce                                                                                                    |  |  |
| bit $[31:0]$ | $r0 - r12$           | 32bitové registry pro obecné účely                                                                                              |  |  |
| bit $[31:0]$ | $reg_l$              | Registr odkazů                                                                                                    |  |  |
| bit $[31:0]$ | $reg$ <sub>msp</sub> | Ukazatel na hlavní zásobník                                                                                                    |  |  |
| bit $[31:0]$ | $reg$ psp            | Ukazatel zásobníku procesu                                                                                                    |  |  |
| bit $[31:0]$ | aux_reg              | Pomocný registr                                                                                                    |  |  |
| bit $[3:0]$  | <b>APSR</b>          | Stavový registr aplikačního programu (N, Z, C, V)                                                                               |  |  |

**Tab. 5:** Signály a registry, kterých využívá dekodér instrukcí

Komponenta je pasivní, to znamená, že neovlivňuje vstupy/výstupy DUT. Práce se signály, dekódování instrukcí a posílání transakcí na výstup je uskutečněna v monitoru. Funkčnost dekódovací části komponenty je zabalena do třídy v samostatném souboru. Tato třída obsahuje proměnné a metody pro dekódování. Hlavní dekódovací metoda volá odpovídající metody na základě prvních 3 až 12 bitů opkódu. Vhodná metoda dekóduje opkód a vyplní výstupní položky transakce. Dekodér vyplní pouze ty položky, které se podílejí na konkrétní instrukci. U instrukcí, kde se pracuje s adresou, je výstup uveden ve formátu: název instrukce, základní adresa nebo čítač instrukcí + vypočtený offset; konečná adresa. Příkladem takové instrukce je: B EQ {PC} + 0x4 ; 0x14A.

Hodnota opkódu bude dekódována komponentou a převedena na výstup v případě, že jsou všechny podmínky z tabulky 6 splněné, tzn., jednotlivé signály se nachází v potřebných stavech.

<span id="page-30-1"></span>

| Název signálu  | Požadovaná   Význam<br>hodnota |                                                                                       |  |
|----------------|--------------------------------|---------------------------------------------------------------------------------------|--|
|                |                                |                                                                                       |  |
| ctl_ex_last    |                                | Poslední perioda clk, kdy se dekóduje instrukce                                       |  |
| pfu_op_special | $\Omega$                       | Opkód není speciální                                                                  |  |
| data_abort     | $\theta$                       | Nenastala chyba na sběrnici během poslední<br>periody dekódování instrukce            |  |
| tbit           |                                | Jádro se nachází ve stavu Thumb, další stavy nejsou<br>povolené v architektuře ARMv6M |  |
| int_preempt,   | 0  1                           | Musí platit: jádro v daný okamžik se nepřipravuje na                                  |  |

**Tab. 6:** Podmínky pro vizualizace transakce dekodérem instrukcí

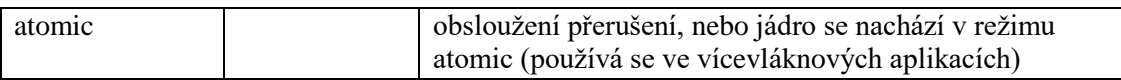

#### <span id="page-31-0"></span>**3.3.1 Rozdělení instrukcí na typy a možnost změny barev vizualizace**

Instrukce se dá rozdělit do 6 základních typů. Tyto typy jsou: instrukce větvení, instrukce zpracování dat, instrukce s možností přístupu do stavových registrů, instrukce načítání a ukládání, instrukce vícenásobného načítání a vícenásobného ukládání, další instrukce. Simulator Questa dovoluje měnit barvu vizualizovaných transakcí. Barvu transakce je možno nastavit uvnitř transakční třídy, uvnitř metody UVMF "add to wave" pomocí systémové funkce "\$add\_color". V rámci této komponenty barva transakce se nastaví v závislosti na názvu instrukce. Výsledná transakce může mít jednu z osmi definovaných barev: 6 barev pro 6 základních typů, jedna barva pro neznámé instrukce a jedna barva pro instrukci bod přerušení (BKPT). Uživatel je schopen lehce změnit libovolnou barvu pomocí změny hodnot lokálních parametrů uvnitř třídy.

#### <span id="page-31-1"></span>**3.3.2 Funkce výběru instrukcí pro vizualizace**

Uživatel má možnost vybrat, které instrukce budou vizualizované v grafickém rozhraní simulátoru. K tomu je potřebné zavolat metodu ", env\_top\_cfg\_h.f\_set\_instr\_dec\_filter(string instr\_name)" uvnitř metody "build\_phase. hlavního testu a uvést název instrukce jako argument metody. Když metoda nebude zavolána ani jednou – všechny instrukce se budou vizualizovat. Kvůli tomu, že metoda se nachází uvnitř konfigurační třídy, je potřeba vytvořit objekt této třídy na začátku metody "build phase" pomocí systémové funkce new().

Názvy instrukcí, přidané pomocí této funkce, budou zapsané do fronty s položkami typu string. Tato fronta bude předána do konfigurační databáze a bude vyzvednuta na úrovni prostředí s těmito komponentami, které se nazývá arm\_utils. Potom bude fronta předána do monitoru dekodéru instrukcí během propojovací fáze. Uvnitř funkce "notify transaction", která je umístěna v monitoru, je implementováno porovnání položky transakce, která obsahuje název instrukce a všech položek fronty. V případě, že název instrukce odpovídá jedné z položek fronty – transakce bude vizualizovaná, v opačném případě se transakce nezahodí, ale nebude vizualizována. Možnost výběru instrukcí pro vizualizaci usnadňuje hledání transakcí s potřebnou instrukcí v grafickém rozhraní simulátoru.

#### <span id="page-31-2"></span>**3.3.3 Funkce výpisu instrukcí v textovém formátu**

Komponenta umožňuje zapnout vypisování prováděných instrukcí do textového okna simulátoru, nebo do terminálu v případě spuštění simulace bez grafického rozhraní. V případě používání funkce výběru instrukce, která byla popsána v kapitole 3.3.2 a zapnutého textového výstupu komponenty, pouze vybrané instrukce se budou vypisovat. Vypisovat se bude položka transakce cmd\_front, což je Assembler instrukce v rozšířeném formátu. Funkce se zapíná nastavením konfiguračního bitu v hlavním testu takto: "configuration.arm\_utils\_config.instr\_dec\_print\_to\_log =  $1$ ".

### <span id="page-32-0"></span>**3.3.4 Funkce časového omezení výpisu instrukcí**

Když uživatel nastaví konfigurační bit pro výpis instrukcí v textovém formátu, tak má možnost nastavit časové intervaly, ve kterých se instrukce budou vypisovat. Pro nastavení tohoto intervalu je potřeba zavolat metodu "f set intr dec time range" konfigurační třídy uvnitř metody "build phase" hlavního testu. Metoda má dva vstupní argumenty typu realtime, tj. čas začátku a čas konce intervalu. Dalšími voláními metody je uživatel schopen nastavit požadovaný počet časových úseků, kdy se instrukce budou vypisovat.

### <span id="page-32-1"></span>**3.4 Komponenta monitorování přerušení**

Komponenta je schopná rozeznat vznik přerušení a poskytnout informaci o tomto přerušení uživateli ve formátu transakce. Komponenta monitoruje signály uvnitř procesoru a obsah registrů části NVIC. Na základě těchto informací skládá výslednou transakci.

Pro vizualizace transakcí ve správný okamžik a poskytnutí informace o přerušení komponenta využívá signály, které jsou popsané v tabulce 7.

<span id="page-32-2"></span>

| Datový typ   | <b>Název</b>     | <b>Popis</b>                                                                      |
|--------------|------------------|-----------------------------------------------------------------------------------|
| bit [36:0]   | int_active_bit   | One-hot seznam aktivních výjimek: NMI, HDF, SVCall,<br>PendSV, SysTick, IRQ[31:0] |
| bit          | int_pend         | Když je aktivní – NVIC se připravuje na<br>obsluhu přerušení                      |
| bit $[63:0]$ | int_irq_lvl      | Jednotlivé úrovně priority IRQ                                                    |
| bit $[1:0]$  | int_sys_tick_lvl | Úroveň priority přerušení od SysTick                                              |
| bit $[1:0]$  | int_svc_lvl      | Úroveň priority přerušení SVCall                                                  |
| bit $[1:0]$  | int_psv_lvl      | Úroveň priority přerušení PendSV                                                  |
| bit          | int_taken        | Začátek obsluhy přerušení                                                         |
| bit          | int return       | Konec obsluhy přerušení                                                           |

**Tab. 7:** Vstupní signály komponenty monitorování přerušení

Komponenta je pasivní, práce se signály, vyplnění položek transakce a posílání transakcí na výstup jsou uskutečněny v monitoru. Začátek a konec vizualizace jsou určeny signály int\_taken a int\_return. Na základě dalších signálů z tabulky 7 se vyplňují položky transakce. Položky transakce jsou popsané v tabulce 8.

**Tab. 8:** Položky výstupní transakce komponenty monitorování přerušení

<span id="page-32-3"></span>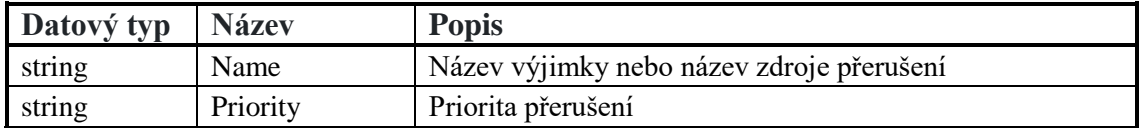

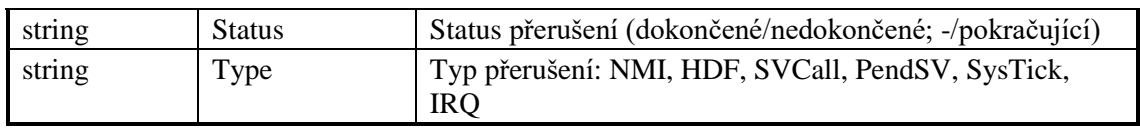

Na základě signálů int irq lvl, int sys tick lvl, int svs lvl, int psv lvl je vyplněná položka Priority. Název a typ výjimky se zjišťuje na základě signálu int active bit. Názvem v případě přerušení typu NMI nebo IRQ může být název periferie, která toto přerušení vyvolala, jestli zdroj tohoto přerušení byl definován uživatelem v hlavním testu pomocí speciální metody. Komponenta je schopná rozeznat jestli přerušení bylo nedokončeno, tím pádem obsahem položky Status bude "unfinished", tzn. Nedokončené. V opačném případě bude Status "finished", což znamená dokončené. Při pokračování obsluhy nedokončeného přerušení, kromě statusu dokončené/nedokončené bude položka Status doplněna informací o tom, že obsluha přerušení byla nedokončená a pokračuje v jeho obsluze. Příklad vizualizace pokračujícího přerušení je na obrázku 9.

| arm_utils_interrupt_visualizer              |                    |                                                 |             |                                 |                                  |  |  |                            |                                 |      |      |                            |                            |  |
|---------------------------------------------|--------------------|-------------------------------------------------|-------------|---------------------------------|----------------------------------|--|--|----------------------------|---------------------------------|------|------|----------------------------|----------------------------|--|
| $\blacksquare$ $\rightarrow$ txn stream     | <b>IR</b>          |                                                 |             | IRQ2: met station response      |                                  |  |  | IRQ3: ext interrupt2       |                                 |      |      |                            | IRQ2: met_station_response |  |
| $\mathbf{m}$ + unique transaction id        | 32.                |                                                 |             | unique transaction id: 00000b41 |                                  |  |  |                            | unique transaction id: 00000ba5 |      |      | 00000bc2                   |                            |  |
| $+$ Name                                    | <b>IRQ2</b>        |                                                 |             |                                 | Name: IRQ2: met station response |  |  | Name: IRQ3: ext_interrupt2 |                                 |      |      | IRQ2: met station response |                            |  |
| $\leftrightarrow$ Priority                  |                    |                                                 | Priority: 3 |                                 |                                  |  |  | Priority: 0                |                                 |      |      | Priority: 3                |                            |  |
| $\rightarrow$ Status                        | Fini.              |                                                 |             | <b>Status: Unfinished</b>       |                                  |  |  | <b>Status: Finished</b>    |                                 |      |      |                            | Continius: Finished        |  |
| $\leftrightarrow$ Type                      | <b>IRQ</b>         |                                                 | Type: IRO   |                                 |                                  |  |  | Type: IRQ                  |                                 |      |      | Type: IRO                  |                            |  |
| arm utils interrupt visu<br><b>In A</b>     |                    | (arm_utils_interrupt_visualizer_interface_bus ) |             |                                 |                                  |  |  |                            |                                 |      |      |                            |                            |  |
| $\triangle$ CLK                             | $11$ no            | <u>Մատասանական անվանական անվանական անվա</u>     |             |                                 |                                  |  |  |                            | <i>յասանատանատանատա</i>         | տտտա | տտտա |                            |                            |  |
| <b>A</b> PORESET <sub>n</sub>               | 1 <sub>h1</sub>    |                                                 |             |                                 |                                  |  |  |                            |                                 |      |      |                            |                            |  |
| <b>The Second Telephone Contract Second</b> | 37 <sub>1</sub>    | 10000000080                                     |             |                                 |                                  |  |  | 10000000100                |                                 |      |      | 10000000080                |                            |  |
| the int_pend                                | 1 <sup>h0</sup>    |                                                 |             |                                 |                                  |  |  |                            |                                 |      |      |                            |                            |  |
| <b>E</b> A int irq Ivi                      | 64                 | 0000000000000038                                |             |                                 |                                  |  |  |                            |                                 |      |      |                            |                            |  |
| The metal sys_tick_lvi                      | 2'h0               | $\overline{\circ}$                              |             |                                 |                                  |  |  |                            |                                 |      |      |                            |                            |  |
| <b>EL-S</b> int_svc_ivi                     | Izno               | l o                                             |             |                                 |                                  |  |  |                            |                                 |      |      |                            |                            |  |
| <b>DI</b> A int psv Ivi                     | I <sub>2</sub> 'ho | $\overline{\phantom{a}}$                        |             |                                 |                                  |  |  |                            |                                 |      |      |                            |                            |  |
| int_taken                                   | 1 <sup>'h0</sup>   |                                                 |             |                                 |                                  |  |  |                            |                                 |      |      |                            |                            |  |
| the int_return                              | 1 <sup>1</sup> h0  |                                                 |             |                                 |                                  |  |  |                            |                                 |      |      |                            |                            |  |

**Obr. 9:** Vizualizace transakcí komponenty monitorování přerušení

#### <span id="page-33-1"></span><span id="page-33-0"></span>**3.4.1 Možnost nastavení názvu zdroje přerušení**

Komponenta umožňuje nastavit název zdroje přerušení NMI nebo IRQ.

Nastavení je třeba provést v hlavním testu uvnitř metody "build\_phase" pomocí metody ,,env\_top\_cfg\_h.f\_config\_periph\_nmi(string name\_of\_source)" pro NMI a pomocí metody "env\_top\_cfg\_h.f\_config\_periph\_irq(string name\_of\_source, int irq\_num)" pro IRQ. Prvním argumentem metody je samotný název zdroje přerušení a v případě metody pro IRQ, druhým argumentem je číslo portu IRQ, ke kterému je zdroj přerušení připojen. Pro využití těchto metod je nutno před tím zavolat metodu "env\_top\_cfg\_h.f\_config\_periph\_create(string name\_of\_source, bit is\_virtual)". První argument musí být stejný pro všechny metody, protože se používá jako iterator asociativního pole konfiguračního objektu. Druhý argument musí mít hodnotu 0 v případě, že zdrojem přerušení je periferie, která má vyhrazený paměťový prostor v části paměti procesoru pro periferie. Druhý argument musí mít hodnotu 1, když je potřeba definovat systém vyšší úrovně abstrakce, který nemá přímo vyhrazený paměťový prostor.

Jestli uživatel definuje názvy zdrojů přerušení, položka transakce Name bude vyplněna odpovídajícím názvem a tento název bude použit jako argument systémové funkce "\$begin\_transaction", to znamená, že obsah této proměnné bude použit jako název celé transakce a bude se zobrazovat jako první informace v grafickém rozhraní simulátoru.

Stejně jako u komponenty dekodéru instrukcí je možnost nastavit barvy transakcí pomocí změny hodnot lokálních parametrů uvnitř třídy transakce "interrupt\_visualizer\_interface\_transaction". Lokální parametry pro každý typ přerušení je vidět na obrázku 10. Barvy je možné nastavit v hexidecimálním formátu RGB nebo uvést jednu z řady podporovaných barev simulátorem Questa.

```
localparam string color hard fault = "#FF0000"; // red
localparam string color main
                                                    = "#C2C2C2"; // grey
Localparam string color_main = "#C2C2C2"; // grey<br>
localparam string color_sv_call = "#00A202"; // green<br>
localparam string color_pend_sv = "#FFAB19"; // orange<br>
localparam string color_nmi = "#F380FF"; // pink<br>

localparam string color sys tick = "#D3FC03"; // green+yellow
localparam string color \frac{1}{2} unexpect = "#FF0000"; // red
```
**Obr. 10:** Lokální parametry pro nastavení barev transakcí

### <span id="page-34-1"></span><span id="page-34-0"></span>**3.5 Komponenta kontroly přístupu do paměti**

Úlohou této komponenty je monitorování adresy na sběrnici AMBA 3 AHB-Lite. V případě výskytu neočekávané adresy komponenta vyhlásí varování a zobrazí chybovou transakci v grafickém rozhraní simulátoru. Cílem je odhalit chyby při definici adresních rozsahů periferií procesoru.

Návrhář definuje adresní rozsahy periferií na straně programu a v části RTL v modulu AHB-Lite, který je zodpovědný za řízení signálů mezi sběrnicí a periferiemi. Blokové schéma systému je na obrázku 14, schéma AHB-Lite je na obrázku 2. Při špatném definování adresních rozsahů procesor může vyčítat nebo nahrávat data do špatných adres. ARM definuje, jak paměťový prostor procesoru musí být rozdělený. Důležité pro účely komponenty adresní hranice: ROM od 0x00000000 do 0x1FFFFFFF, SRAM od 0x20000000 do 0x3FFFFFFF, periferie od 0x40000000 do 0x5FFFFFFF, systém a privátní periferní sběrnice od 0xE000000 do 0xFFFFFFFF. Adresní rozsahy ROM a SRAM paměti jsou definovány návrhářem podle požadované velikosti paměti. Paměťový rozsah periferie je definován návrhářem podle počtu a velikosti stavových a konfiguračních registrů.

Vstupním signálem komponenty je 32bitový signál adresy na sběrnici HADDR. Výstupní položky transakce jsou uvedeny v tabulce 9.

<span id="page-35-2"></span>

| Datový typ | Název  | <b>Popis</b>                                                |
|------------|--------|-------------------------------------------------------------|
| string     | Source | Název periferie, které odpovídá aktuální adresa na sběrnici |
| string     | State  | Výsledek kontroly adresy: OK nebo mimo rozsah adres         |

**Tab. 9:** Položky výstupní transakce komponenty kontroly přístupu do paměti

Pro činnost komponenty je nutné, aby uživatel definoval adresní rozsahy každé periferie včetně ROM a SRAM uvnitř metody "build\_phase" v hlavním testu. Uživatel musí zavolat metodu "env top cfg h.f config\_periph\_addr\_range(string peripheral\_name,logic[31:0] addr\_bottom, logic[31:0] addr\_top)". Prvním argumentem metody je název periferie, druhým argumentem je dolní hranice adresního rozsahu, třetím argumentem je horní hranice adresního rozsahu periferie. Stejně jako v případě dalších komponent popsaných v této práci musí být nejdříve zavolána metoda "env top cfg h.f config periph create" a argument, který obsahuje název periferie, musí být stejný pro všechny konfigurační metody, které se týkají dané periferie.

Adresní rozsahy se ukládají do konfigurační třídy prostředí, která se potom ukládá do konfigurační databáze. Komponenta porovnává adresu na sběrnici s rozsahy periferií z konfigurační databáze a hlásí varování v případě, že aktuální adresa není v žádném rozsahu adres. Varování nebude hlášeno v případě, že aktuální adresa se nachází v paměťovém prostoru systému, tj. od 0xE000000 do 0xFFFFFFFF.

#### <span id="page-35-0"></span>**3.5.1 Funkce zvýraznění komunikace procesoru s periferií**

Komponenta umožňuje uživateli zobrazit komunikaci procesoru a vybrané periferie. Uživatel může zavolat metodu "env\_top\_cfg\_h .f\_set\_mem\_access\_chk\_filter(string peripheral\_name, string color)" uvnitř metody "build\_phase" v hlavním testu. Prvním argumentem je název periferie, druhým argumentem je barva transakce. Komponenta bude vizualizovat transakci v případě, že adresa na sběrnici se nachází uvnitř adresního rozsahu zadané periferie. Když tato metoda nebude zavolána ani jednou, budou se zobrazovat pouze chybové transakce. U této komponenty je možnost nastavit barvu transakce přímo z hlavního testu v hexidecimálním formátu RGB nebo uvést jednu z řady podporovaných barev simulátorem Questa. Přiklad této funkce je na obrázku 11.

Funkce zvýraznění komunikace procesoru s periferií umožňuje uživateli rychleji najít časový úsek, kde komunikuje s vybranou periferií, což způsobí rychlejšímu ladění.

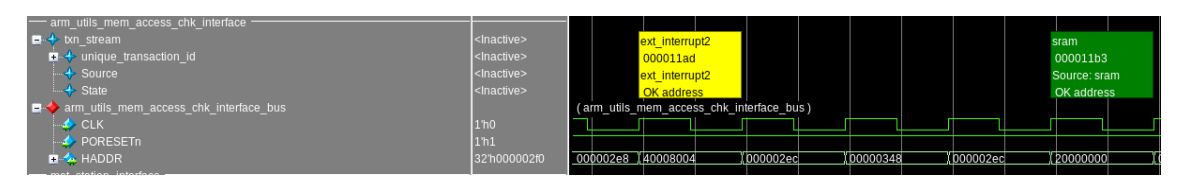

<span id="page-35-1"></span>**Obr. 11:** Funkce zvýraznění komunikace procesoru s periferií v Questa

### <span id="page-36-0"></span>**3.6 Konfigurace prostředí arm\_utils**

Konfigurace prostředí arm\_utils, které zahrnuje tři komponenty, je uskutečněna pomocí dvou vytvořených tříd. První třída se nazývá "periph\_config" a je určená k uchovávání konfigurační informace periferie. Třída je odvozena ze standardní třídy UVM – "uvm\_object". Třída obsahuje proměnné popsané v tabulce 10.

<span id="page-36-1"></span>

| Datový typ     | <b>Název</b>   | <b>Popis</b>                                                                                                    |
|----------------|----------------|----------------------------------------------------------------------------------------------------|
| string         | periph_name    | Název periferie                                                                                                    |
| int            | $irq$ _num     | Číslo přerušení IRQ, které používá periferie                                                                                                    |
| bit            | nmi            | Nmi – 1, jestli periferie používá přerušení NMI; nmi –<br>0, jestli periferie nepoužívá přerušení NMI                                                                                                    |
| logic $[31:0]$ | addr bottom    | Dolní hranice adresního rozsahu periferie                                                                                                    |
| logic $[31:0]$ | addr_top       | Horní hranice adresního rozsahu periferie                                                                                                    |
| bit            | virtual_periph | Virtual_periph - 0 v případě, že zdrojem přerušení<br>je periferie, která má vyhrazený paměťový prostor v<br>části paměti procesoru pro periferie. Virtual_periph - 1,<br>když je potřeba definovat systém vyšší úrovně<br>abstrakce, který nemá přímo vyhrazený paměťový<br>prostor |

**Tab. 10:** Proměnné třídy periph\_config

Druhá třída se nazývá "env top config", tato třída obsahuje proměnné a metody, které se používají ke konfiguraci verifikačních komponent. Uvnitř třídy jsou definované vlastní datové typy: "mem\_chk\_highlight\_t" a "instr\_dec\_filter\_t". Těmito datovými typy jsou fronty s položkami typu string. Dalšími vlastními datovými typy jsou , instr\_dec\_time\_range\_struct\_t" a ,, instr\_dec\_time\_range\_t". Prvním datovým typem je struktura s položkami "start\_time" a "end\_time" typu realtime. Druhým datovým typem je fronta s položkami typu struktury "instr\_dec\_time\_range\_struct\_t". Proměnné třídy env\_top\_config jsou v tabulce 11.

**Tab. 11:** Proměnné třídy env\_top\_config

<span id="page-36-2"></span>

| Datový typ             | <b>Název</b>         | <b>Popis</b>                                                                                    |
|------------------------|----------------------|-------------------------------------------------------------------------------------------------|
| periph_config [string] | cfg                  | Asociativní pole s položkami<br>datového typu třídy<br>"periph config" a iteratorem typu string |
| periph_config [int]    | <sub>1</sub> rq      | Asociativní pole s položkami datového<br>typu třídy "periph config" a iteratorem<br>typu int    |
| periph_config          | nm1                  | Proměnná datového typu třídy<br>"periph config"                                                 |
| instr dec filter t     | instr dec filter     | Proměnná typu fronta s položkami typu<br>string                                                 |
| instr_dec_time_range_t | instr_dec_time_range | Proměnná typu fronta s položkami typu<br>struktury, , instr_dec_time_range_struct_t"            |

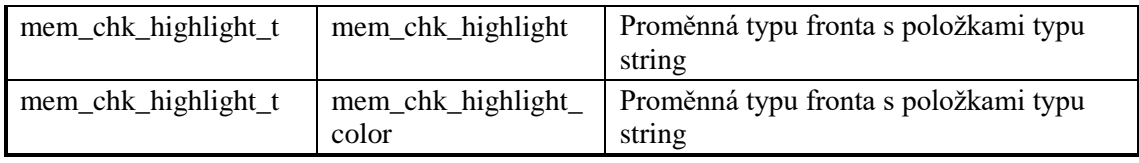

Třída implementuje metody popsané v tabulce 12. Prvním krokem při vytvoření konfigurace periferie je volání metody "f\_config\_periph\_create". Dále budou popsané principy funkcí všech metod třídy.

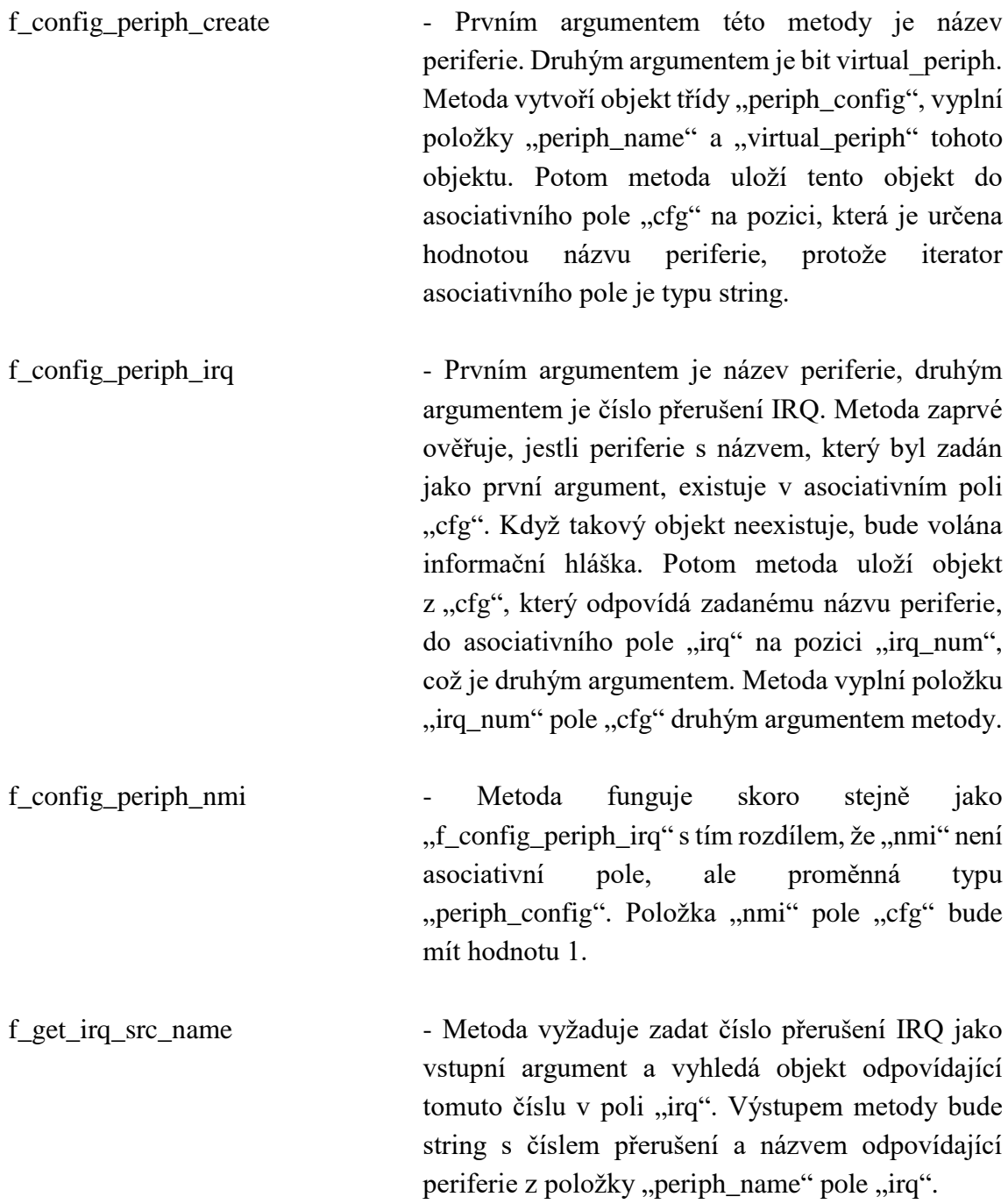

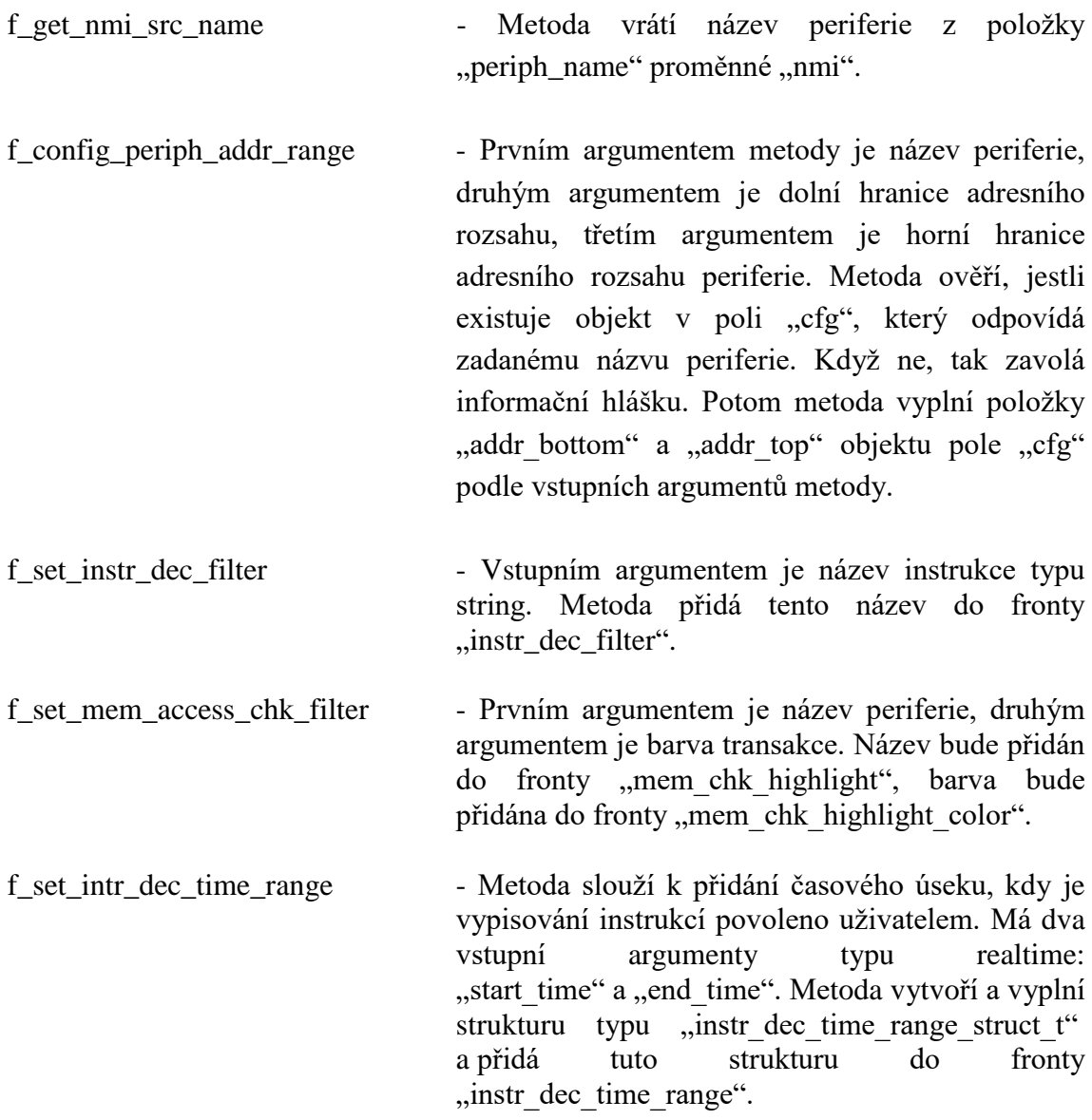

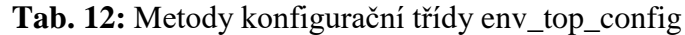

<span id="page-38-0"></span>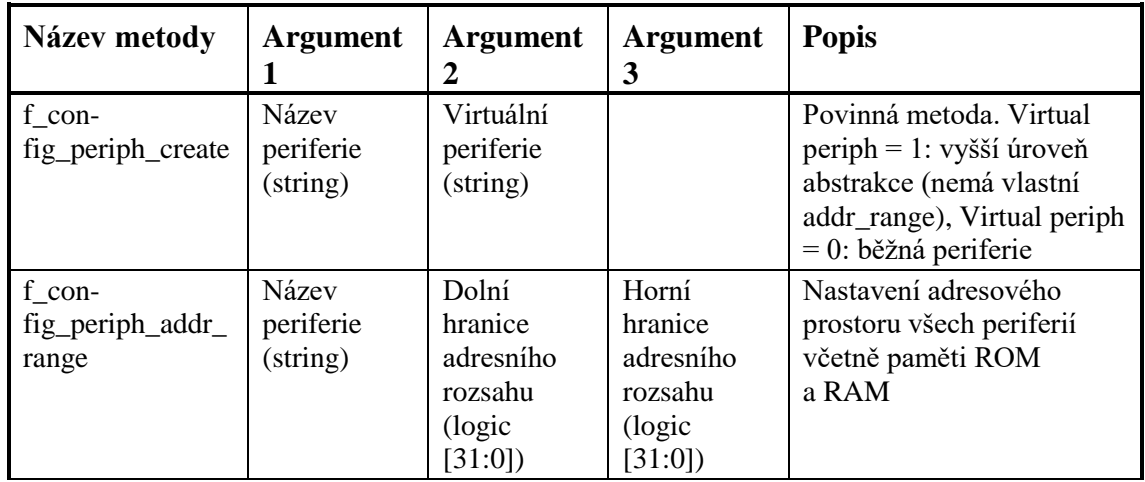

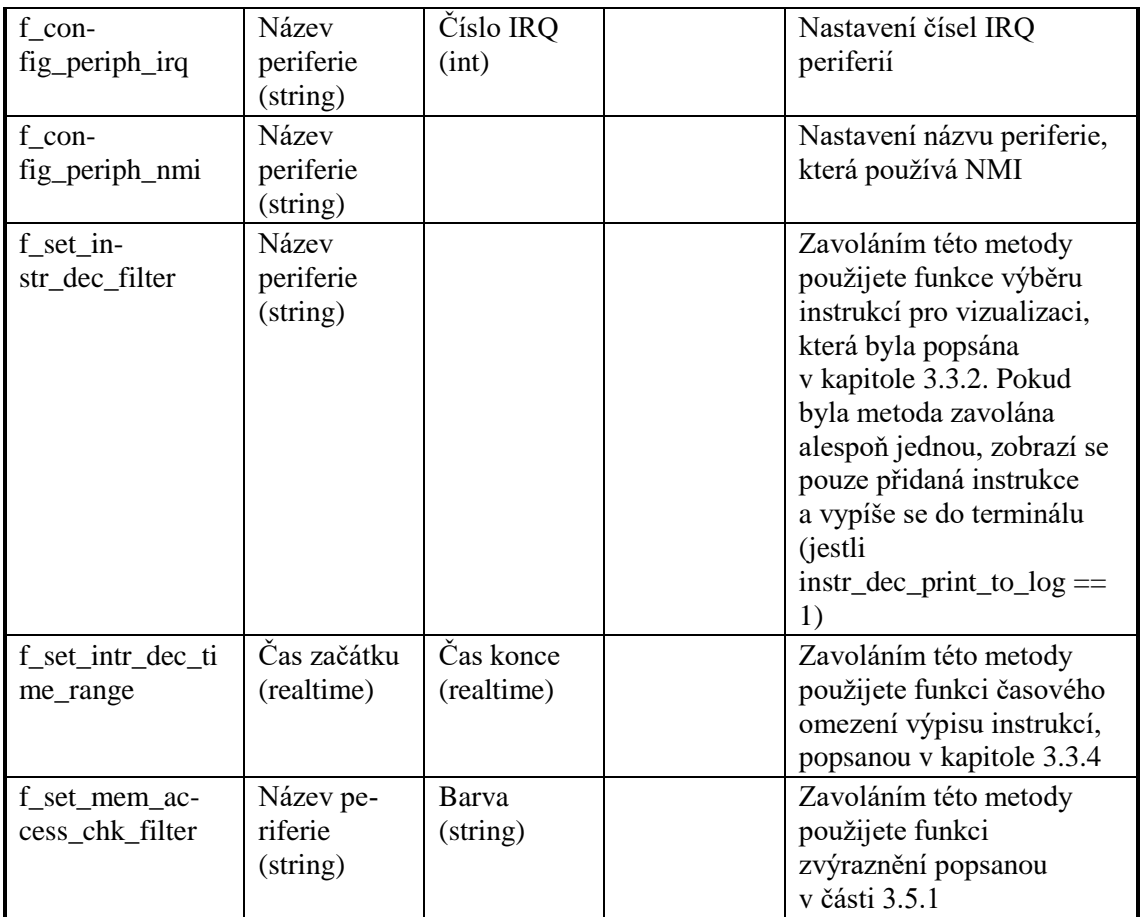

#### <span id="page-39-0"></span>**3.6.1 Možnost vypnutí komponent**

Systém komponent dovoluje vypnout instanciování jednotlivých komponent nastavením konfiguračních bitů. Konfigurační bity musejí být nastavené uvnitř metody "build phase" hlavního testu. Příklad nastavení konfiguračních bitů je na obrázku 12. Když byl konfigurační bit nastaven na nulu, komponenta se nevytvoří během fáze sestavování prostředí.

```
configuration.arm utils config.instr dec ena = 1; configuration.arm_utils_config.instr_dec_print_to_log = 0;
configuration.arm utils config.int vis ena = 1;configuration.arm utils config.mem acc_chk_ena = 0;
```
**Obr. 12:** Příklad nastavení konfiguračních bitů pro vypnutí komponent

### <span id="page-39-2"></span><span id="page-39-1"></span>**3.7 Návod na integraci komponent do systému uživatele**

- 1) Zkopírujte soubor prostředí "arm\_utils" a soubory rozhraní z arm\_utils\_package/CortexM0\_M0+/verification\_ip do svého projektu.
- 2) Připojte rozhraní k signálům uvnitř jádra. Všechny cesty k signálům rozhraní jsou v souboru if\_signals.txt.
- 3) Zkopírujte soubory YAML z adresáře CortexM0\_M0+/yaml do adresáře yaml vašeho prostředí.
- 4) Přidejte dílčí prostředí "arm\_utils" do souboru s popisem yaml vašeho hlavního prostředí.
- 5) Zkopírujte části "active\_passive", "interface params" a "imports" do popisu yaml vašeho testbenche z souboru CortexM0\_M0+/support/bench\_yaml.txt.
- 6) Spusťte skript yaml2uvmf.py.
- 7) Doplňte signálové spoje rozhraní v "hdl\_top" vašeho projektu pomocí souboru CortexM0 M0+/support/hdl top interfaces.txt. Je třeba zajistit přiřazení některých požadovaných signálů. Tato přiřazení jsou v hdl\_top\_interfaces.txt.
- 8) Přidejte několik rakdu kódu do project\_benches/<váš\_tbench>/tb/sequences/src/<váš\_tbench>\_bench\_sequence \_base.svh v metodě body() podle obrázku 13.
- 9) Vytvořte odkáz (handler) konfigurační třídy ve vašem hlavním testu takto: env\_top\_config env\_top\_cfg\_h;.
- 10) Vytvořte konfigurační objekt na začátku metody "build\_phase" ve svém hlavním testu: env top cfg  $h = new(i)$ ;
- 11) Volání konfiguračních metod komponent uvnitř "build phase" hlavního testu podle tabulky 15 po příkazu "super.build\_phase(phase);". Metody se nacházejí uvnitř konfigurační třídy, takže je volejte například takto: env\_top\_cfg\_h. ,,nazev\_metody" (,,argumenty\_metody");. Metodu ,,f\_config\_periph\_create" je třeba zavolat před voláním jakékoli konfigurační metody pro danou periferií.
- 12) Nastavte konfigurační objekt v konfigurační DB uvnitř metody "build\_phase" těsně před voláním metody "configuration.initialize" pomocí: uvm\_config\_db  $\#$  env\_top\_config )::set this ,  $\pi$ <sup>\*"</sup>,  $\pi$ cm0\_env\_cfg",  $env\_top\_cfg\_h$  );
- 13) Spusťte simulaci pomocí makefile, který byl vygenerován UVMF. Použijte argument "-define CM0" nebo "-define CM0PLUS" při sestavování projektu.

```
// Start INITIATOR sequences here
     fork
      if(arm utils decoder interface config.instr dec ena)
       begin
         repeat(25) arm_utils_decoder_interface_random_seq.start(
                   arm utils decoder interface sequencer);
       end
      if(arm utils interrupt visualizer interface config.int vis ena)
       begin
         repeat(25) 
          arm utils interrupt visualizer interface random seq.start(
          arm utils interrupt visualizer interface sequencer);
       end
      if(arm utils mem access chk interface config.mem acc chk ena)
       begin
         repeat(25)
```

```
arm utils mem access chk interface random seq.start(
      arm utils mem access chk interface sequencer);
   end
 join
```
<span id="page-41-2"></span>**Obr. 13:** Úprava metody body() tridy  $\ldots$  cm0 tbench bench sequence base"

### <span id="page-41-0"></span>**3.8 Simulace v Cadence Xcelium**

UVMF je zaměřený na simulaci v Siemens Questa, proto nejsou vygenerované skripty na simulace v dalších simulátorech, třeba Xculium. Nad rámec zadaní byly komponenty přizpůsobené a byl napsan skript, který slouží k sestavení projektu pro simulaci v Cadence Xcelium. Skript byl realizován v jazyce TCL, který obsahuje potřebné proměnné, metody a další příkazy na generování spustitelného souboru "build.do".

Pomocí dalších skriptů firmy ON Design Czech s.r.o. byly k dispozici tzv. soubory souborů (file of files). Skript v jazyce TCL popisuje procedury, které přidávají soubory s potřebnými argumenty do souboru "build.do". Tento soubor je základem sestavování projektu, potom následují fáze elaborace a samotné simulace.

Pro simulace v Xcelium bylo zapotřebí změnit tvar výstupních transakcí komponent. Kvůli tomu, že Xcelium nepodporuje rozbalené struktury jako tvar výstupní transakce a datový typ string, struktury byly nahrazené za jednotlivé výstupy, tzn., bez hierarchického uspořádání. Datový typ string byl nahrazen vlastním datovým typem. Tímto datovým typem je pole symbolů stanoveného rozměru.

V přílohách jsou k dispozici implementované skripty v jazyce TCL pro Cortex-M0 a pro Cortex-M0+.

### <span id="page-41-1"></span>**3.9 Referenční návrh**

Pro testování a ukázku činností navržených verifikačních komponent byl sestaven referenční návrh.

Povinnými částmi návrhu s procesorem ARM jsou: paměť určená pouze pro čtení dat – ROM, statická paměť pro zápis a čtení uložených dat – SRAM, matrice komunikační sběrnice AMBA AHB-Lite, ovladač resetování (rst\_gen), generátor hodinových signálů (clk\_gen) a jednotka řízení spotřeby (PMU).

Do referenčního návrhu byly integrovány dvě vlastní periferie – SPI a Externí přerušení. Tyto periferie budou využívat přerušení IRQ, v podprogramech obsluhy přerušení těchto periferií bude uskutečněna práce s jejich registry a s proměnnými z paměti SRAM. Blokové schéma procesoru s navrženými periferiemi je na obrázku 14.

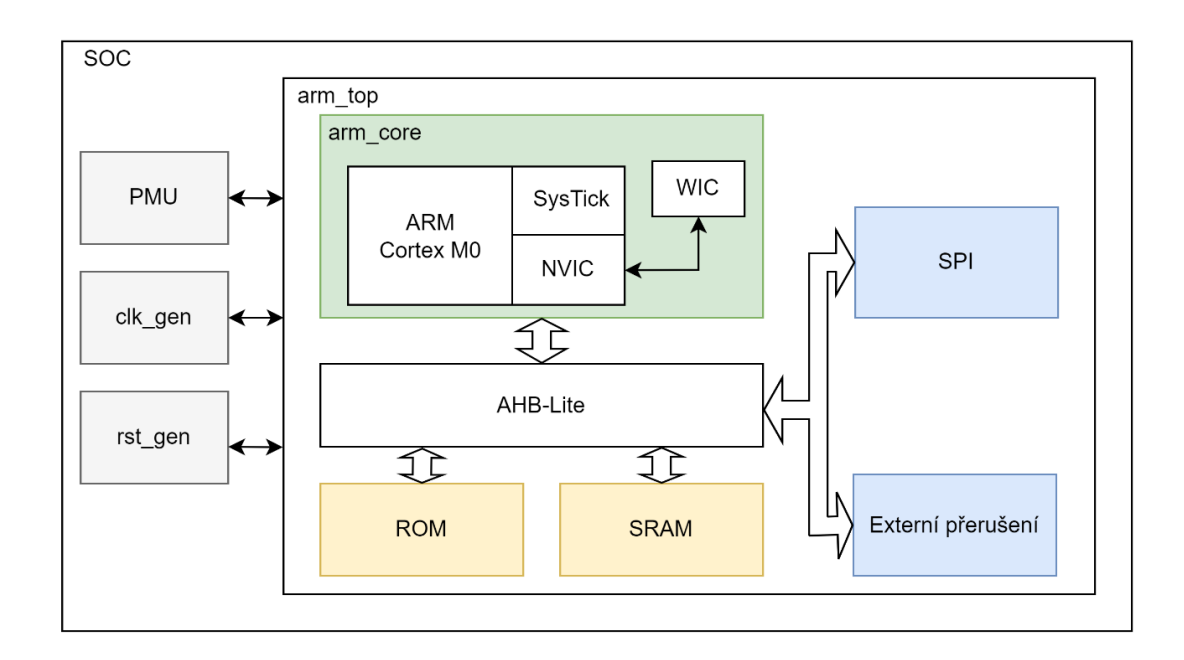

**Obr. 14:** Blokové schéma referenčního návrhu s procesorem

#### <span id="page-42-1"></span><span id="page-42-0"></span>**3.9.1 SPI rozhraní**

SPI rozhraní v tomto návrhu představuje nadřízenou jednotku, to znamená, určuje časové parametry přenášených rámců, jejich šířku a parametry SCLK a SCSB signálů.

Periferie vysílá data z portu MOSI na sestupnou hranu signálu SCLK, vzorkuje data od podřízeného externího zařízení na vzestupnou hranu SCLK, jak je ukázáno na obrázku 15.

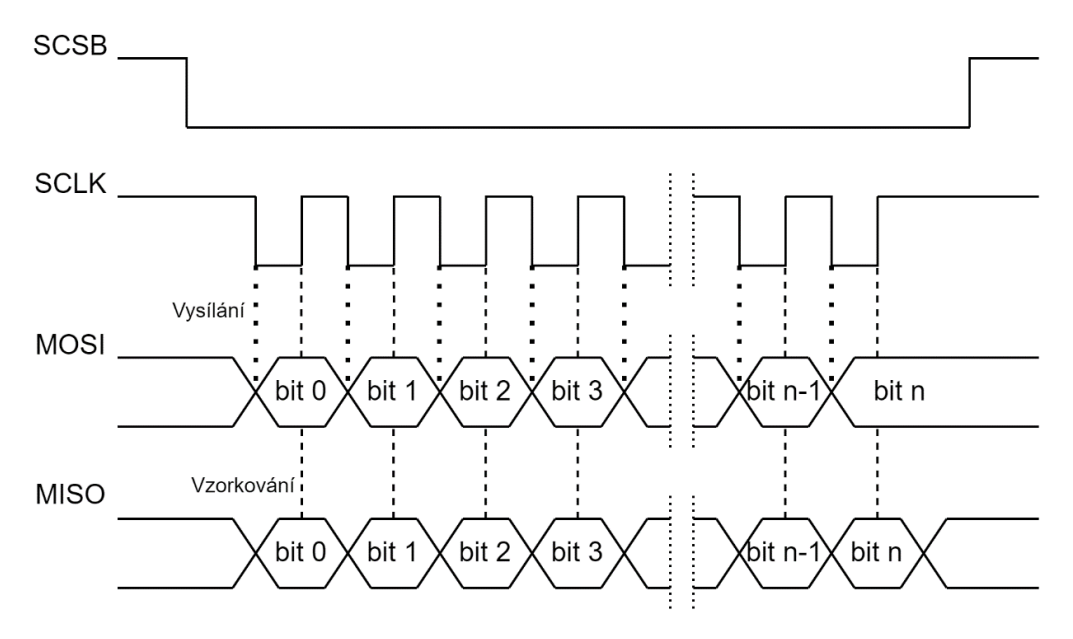

<span id="page-42-2"></span>**Obr. 15:** Ukázka jednoho SPI rámce

Navržená periferie je určena pro komunikaci s externími zařízeními. Data se posílají z ROM nebo SRAM do procesoru, adresa a data se potom posílají přes sběrnici do periferie. Podle adresy se určuje, jestli jsou data konfigurační nebo na vysílání externímu zařízení.

Data na vysílání se ukládají do registrů vyrovnávací paměti typu "První dovnitř, první ven" (FIFO). Hloubka FIFO paměti je parametrizovatelná, ale ve výchozím nastavení je 16, šířka paměti je konstantní a rovná se 32bit. To znamená, že maximální šířka rámce je omezena na 32 bitů. Po skončení rámce periferie zavolá přerušení, aby procesor vybral data z druhé vyrovnávací paměti, kam se ukládají vzorkované rámce.

Nastavení parametrů rámce a periferie je uskutečněno pomocí konfiguračních registrů z tabulky 15, monitorování stavu obsazenosti vyrovnávacích pamětí pomocí stavových registrů z tabulky 14. Registry pro vysílací a přijatá data SPI jsou v tabulce 13.

<span id="page-43-0"></span>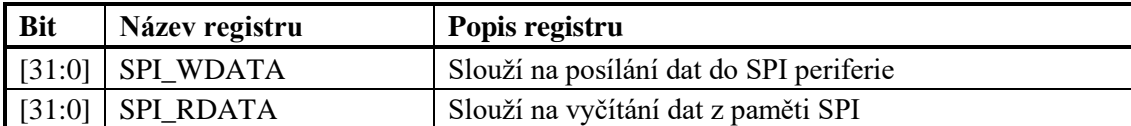

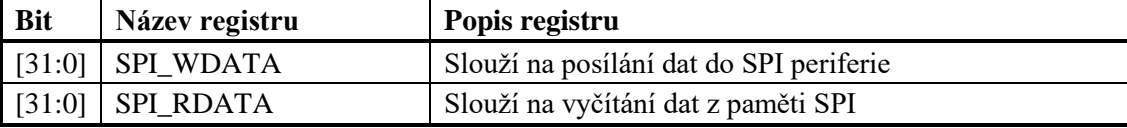

**Tab. 13:** 32bitové registry pro vysílací a přijatá data SPI

<span id="page-43-1"></span>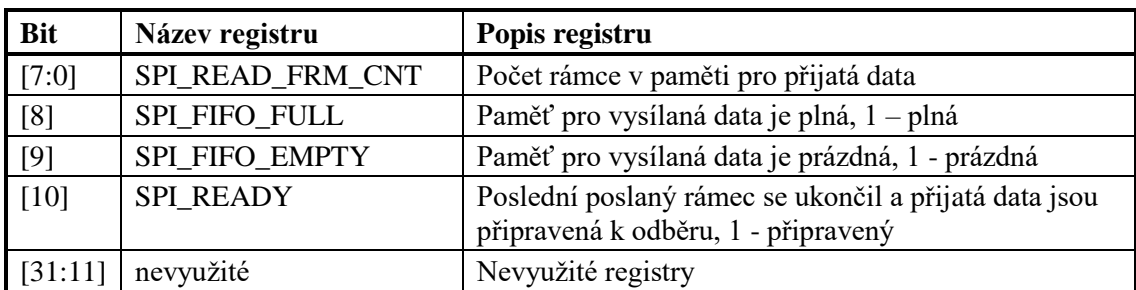

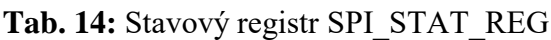

**Tab. 15:** Konfigurační registr SPI\_CFG\_REG

<span id="page-43-2"></span>

| <b>Bit</b> | Název registru       | Popis registru                               |
|------------|----------------------|----------------------------------------------|
| [7:0]      | <b>SPI FRAME LEN</b> | Nastavení šířky rámce                        |
| [8]        | SPI INT ENA          | Povolení generovat přerušení, $1 -$ povoleno |
| [31:9]     | nevyužité            | Nevyužité registry                           |

#### <span id="page-44-0"></span>**3.9.2 Externí přerušení**

Periferie je určena pro detekci aktivní úrovně nebo hrany signálu z externího vstupu procesoru a následném generování přerušení.

Za prvé musí být nastavená hrana, respektive úroveň, na kterou periferie bude citlivá a musí být povoleno přerušení. Návrh dovoluje vybrat maximálně dvě hrany a dva úrovně, na které bude periferie citlivá. Nastavení periferie je realizováno s využitím konfiguračních registrů, popsaných v tabulce 16. V podprogramu pro obsluhu přerušení je příkaz na načtení odpovídajícího stavového registru periferie. Stavové registry periferie jsou definované v tabulce 17. Koncepční schéma této periferie je na obrázku 16.

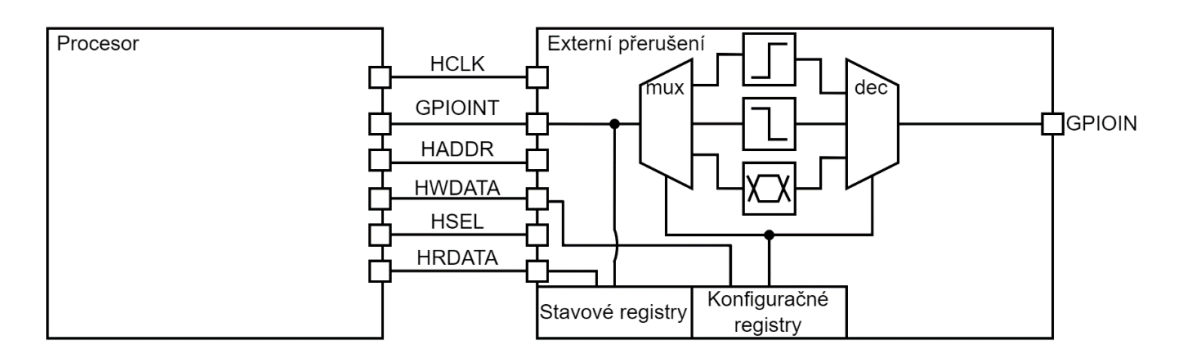

**Obr. 16:** Koncepční schéma periferie externího přerušení

<span id="page-44-1"></span>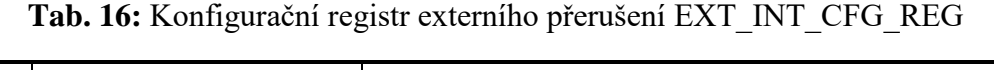

<span id="page-44-2"></span>

| <b>Bit</b>        | Název registru   | Popis registru                                                             |
|-------------------|------------------|----------------------------------------------------------------------------|
| [0]               | EXT_INT_RE_SNS   | Citlivost na nástupnou hranu, $1 - \text{citlivé}$ , $0 - \text{ncitlivé}$ |
| $\lceil 1 \rceil$ | EXT_INT_FE_SNS   | Citlivost na sestupnou hranu, $1 - \text{citlivé}$ , $0 - \text{ncitlivé}$ |
| $[2]$             | EXT_INT_LOW_SNS  | Citlivost na nízkou úroveň, $1 - \text{citlivé}$ , $0 - \text{ncitlivé}$   |
| $[3]$             | EXT_INT_HIGH_SNS | Citlivost na vysokou úroveň, $1 - \text{citlivé}$ , $0 - \text{ncitlivé}$  |
| $[4]$             | EXT_INT_ENA      | Povolení generovat přerušení, 1 – povoleno                                 |
| [31:5]            | nevyužité        | Nevyužité registry                                                         |

**Tab. 17:** Stavový registr externího přerušení EXT\_INT\_STAT\_REG

<span id="page-44-3"></span>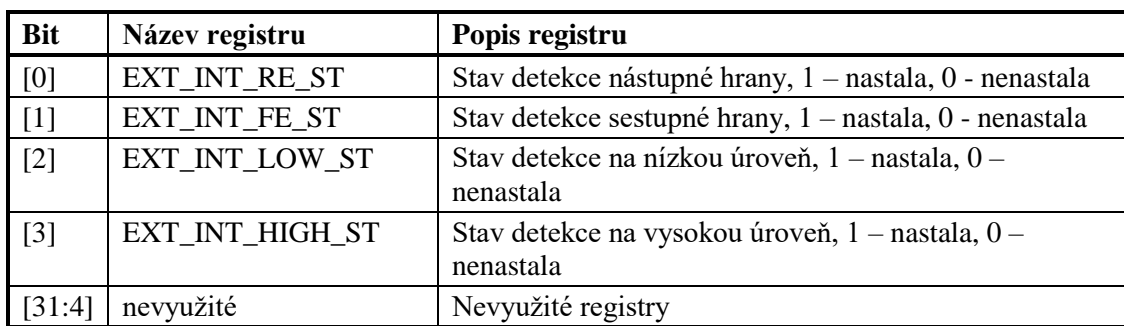

#### <span id="page-45-0"></span>**3.9.3 Systém meteorologické stanice**

V rámci této práce byl sestaven systém meteorologické stanice, který využívá periférii popsané v kapitolách [3.9.1](#page-42-0) a [3.9.2.](#page-44-0) Systém obsahuje dvě části: první část je procesor a periferie, druhá část je agent "met station", který obsahuje tzv. responder. Agent se nachází v části HVL a modeluje senzory reálné meteorologické stanice a reciever/transmitter SPI linky. Procesor a periferie představují nadřízenou jednotku.

Systém používá registry SPI rozhraní a externího přerušení, popsané v tabulkách 11, 12, 13, 14, 15. Procesor posílá požadavek na načtení dat z meteorologické stanice přes linku SPI. Délka rámce SPI je 32 bitů. Rámce pro čtení a zápis jsou rozdělené podle tabulek 18 a 19.

<span id="page-45-1"></span>

| <b>Bit</b> | Název registru   | Popis registru                                                                      |  |  |  |
|------------|------------------|-------------------------------------------------------------------------------------|--|--|--|
| [7:0]      | <b>MOSI ADDR</b> | Adresa, podle které bude vybrán meteorologický<br>prvek na vyčtení                  |  |  |  |
| [8]        | <b>RW</b>        | Když tento bit má hodnotu 1 – změna hodnot<br>selektoru sel_ra a sel_rb je povolena |  |  |  |
| [11:9]     | SEL RB           | Selektor registru RB                                                                |  |  |  |
| [14:12]    | SEL_RA           | Selektor registru RA                                                                |  |  |  |
| [31:15]    | nevyužité        | Nevyužité registry                                                                  |  |  |  |

**Tab. 18:** Rozdělení rámce pro zápis, meteorologická stanice

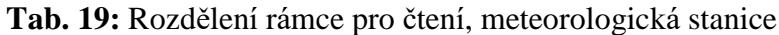

<span id="page-45-2"></span>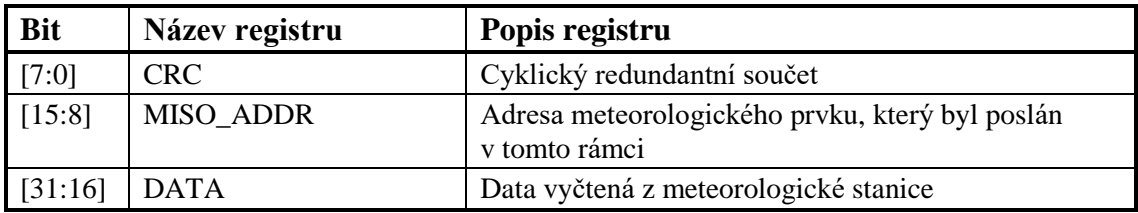

Procesor posílá adresu, podle které meteorologická stanice rozhoduje, jaká data musí poslat v dalším rámci. Těmito daty mohou být prvky: teplota, vlhkost, tlak, rychlost větru, směr větru nebo dva 8bitové registry RA a RB. Teplota je představena ve formátu reálného čísla s pevnou řádovou čárkou: 8 bitů celá část, 8 bitů zlomková část. Další prvky jsou jenom ve formátu přirozených čísel. Obsahem registrů RA, RB může být celá část teploty, vlhkost, tlak, rychlost větru, směr větru podle hodnot selektoru registru SEL\_RA a SEL\_RB. To znamená, že procesor vybírá buď vyčíst přesnou hodnotu jednoho prvku během jednoho rámce, nebo vyčíst hodnoty dvou prvků s menší přesností. Na konci rámce je zavoláno přerušení. Podprogram, který odpovídá tomuto přerušení, obsahuje příkazy na vyčítání všech rámců z FIFO paměti periferie "SPI rozhráni". Principy funkce periferie jsou popsané v kapitole [3.9.1.](#page-42-0) Součástí rámce od meteorologické stanice je vypočtený cyklický redundantní součet předávaných dat s konstantním klíčem. Procesor dostane data od meteorologické stanice a může vypočítat cyklický redundantní součet. Porovnáním vypočtené a obdržené hodnoty CRC bude rozhodnuto o správnosti přijatých dat. V případě rozdílné hodnoty CRC může požádat o zaslání nových dat.

Uživatel je schopen nastavit periodu vyčítání parametrů z meteorologické stanice. Když nebude z programu poslán žádný rámec na vyčítání během nastavené doby, automaticky bude vygenerován impuls na jednom portu IRQ. Změnu signálu na tomto portu zaznamená periferie "Externí přerušení". Procesor obslouží toto přerušení, tzn., vykoná podprogram obsluhy přerušení. Obsahem podprogramu může být například vyčítání hodnot registrů RA, RB.

Na obrázku 17 je ukázána informace o zpracování přerušení, které je voláno na konci SPI rámce. Tuto informaci poskytuje komponenta monitorování přerušení. Na obrázku 17 je vidět, že obsluha přerušení začala po rámci SPI. Začátek a konec obsluhy jsou dané signály int\_taken a int\_return. Transakce komponenty monitorování přerušení obsahuje název zdroje přerušení, prioritu, typ přerušení a informaci o tom, že obsluha přerušení byla dokončena.

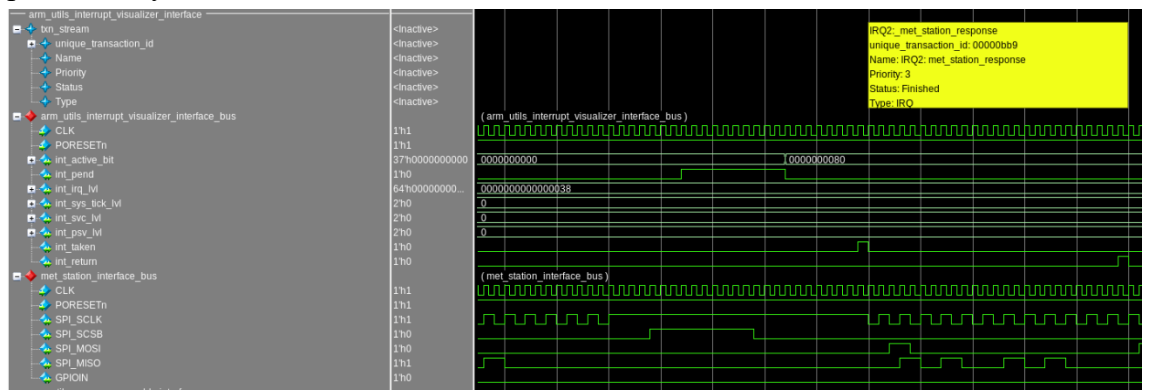

<span id="page-46-0"></span>**Obr. 17:** Vizualizace obsluhy přerušení po rámci SPI, meteorologická stanice

Na obrázku 18 je ukázána činnost komponenty dekodéru instrukcí během obsluhy přerušení. Během obsluhy přerušení se vykonávají instrukce z podprogramu obsluhy konkrétního přerušení.

| LDR_r3_JPC,#28] : [0x318]           | DR_r1, [r3, #8]                                               |                                       | MOVS r0 a0                              | CMP r1 #0                                     | B EQ (PC) + 0x14 : 0x308                                                                   | LDR_r2_[PC,#4C]_; [0x344]                                           | PUSH (r4)                            |  |
|-------------------------------------|---------------------------------------------------------------|---------------------------------------|-----------------------------------------|-----------------------------------------------|--------------------------------------------------------------------------------------------|---------------------------------------------------------------------|--------------------------------------|--|
| 00000bfa                            | 00000c0a                                                      |                                       | 00000c0d                                | 00000c10                                      | 00000c12                                                                                   | 00000c13                                                            | 00000c15                             |  |
| LDR <rt> JPC,#28]: [0x318]</rt>     | cmd: LDR <rt>, [<rn>, #8]</rn></rt>                           |                                       | cmd: MOVS <rd> #0</rd>                  | cmd: CMP <rn>#0</rn>                          | B EQ (PC) + 0x14 ; 0x308                                                                   | LDR <rt> [PC,#4C]; [0x344]</rt>                                     | cmd: PUSH (t4)                       |  |
| (LDR) () (r3 = 5) () () (28) (Load  | $(LDR)$ {} {r1 = 0} {r3 = 5} {} {8} {Lo                       |                                       | (MOVS) (r0 = 2) {} {} {} {} (0) {Move ( | $[$ (CMP) 0 0 (r1 = 1) 0 (0) (Compar          | (B) 0 0 0 0 (14) (Branch causes  (LDR) 0 (r2 = 0) 0 0 (4C) (Load                           |                                                                     | PUSH) () () () () () (Push Multiple. |  |
| instr. LDR                          | instr. LDR                                                    |                                       | instr. MOVS                             | instr: CMP                                    | instr. B                                                                                   | instr: LDR                                                          | instr: PUSH                          |  |
|                                     |                                                               |                                       | $Rd: r0 = 2$                            |                                               |                                                                                            | Rd:                                                                 |                                      |  |
| $Rt$ r3 = 5                         | $Rt$ $r1 = 0$                                                 |                                       |                                         |                                               |                                                                                            | $Rt$ : $r2 = 0$                                                     |                                      |  |
|                                     | $Rn: r3 = 5$                                                  |                                       |                                         | $Rnc 1 = 1$                                   |                                                                                            |                                                                     |                                      |  |
|                                     | Rmi                                                           |                                       |                                         |                                               |                                                                                            |                                                                     |                                      |  |
| constant: 28                        | constant: 8                                                   |                                       | constant: 0                             | constant: 0                                   | constant: 14                                                                               | constant: 4C                                                        | constant                             |  |
| Load Register (literal) calculate   | Load Register (immediate) calcu.                              |                                       | Move (immediate) writes an imm          | Compare (immediate) subtracts.                |                                                                                            | Branch causes a branch to a targ Load Register (literal) calculates | Push Multiple Registers stores a.    |  |
| APSR: 0100                          | APSR: 0100                                                    |                                       | APSR: 0100                              | APSR: 0100                                    | APSR: 0100                                                                                 | APSR:0010                                                           | APSR:0010                            |  |
|                                     | 1000000200000000000000000                                     |                                       | 00000002 00000000 00000000              | 00000002 00000001 00000000                    | 00000000.00000001.00000000                                                                 | 00000000 00000001 0000000                                           | 0000000 00000001 00000000            |  |
| (arm_utils_decoder_interface_bus)   |                                                               |                                       |                                         |                                               |                                                                                            |                                                                     |                                      |  |
|                                     |                                                               |                                       |                                         |                                               |                                                                                            |                                                                     |                                      |  |
|                                     |                                                               |                                       |                                         |                                               |                                                                                            |                                                                     |                                      |  |
| DR_r4, [r3, //10]                   | ADDS r0 r0 #1                                                 | STR_r4,_[r2,_#4]                      |                                         | CMP r0 r1                                     | POP_(r4)<br>NE (PC) - 0x8 : 0x2FA                                                          |                                                                     |                                      |  |
| 00000c18                            | 00000c1b                                                      | 00000c1e                              |                                         | 00000c20                                      | 00000c25<br>DO000c23                                                                       |                                                                     | 00000c27                             |  |
| LDR <rt>, [<rn>, #10]</rn></rt>     | cmd: ADDS <rd> <rn> #1</rn></rd>                              | cmd: STR <rt>, [<rn>, #4]</rn></rt>   |                                         | cmd: CMP <rn> <rm></rm></rn>                  | B NE (PC) - 0x8 ; 0x2FA                                                                    | cmd: POP {r4}                                                       | cmd: BX <rm></rm>                    |  |
| $[LDR]$ { $[a = 564]$ { $a = 40006$ | $(ADDS)$ (r0 = 0) $(160 - 0)$ (1) $(1)$                       | $\sqrt{(STR)}$ (i4 = 5100082) (i2 = 2 |                                         | $\{CMD\}\{j\}$ (3 a aro = 1) ar1 = 1} $0.4$ . | (8) 0 () () () (8) (Branch causes (POP) 0 0 () () (Pop Multiple                            |                                                                     | $(BX) 0 0 0 1t = FFFFFFP9) 0 0$      |  |
| nstr: LDR                           | instr: ADDS                                                   | nstr: STR                             |                                         | instr. CMP<br>istr: R                         | instr: POP                                                                                 |                                                                     | nstr: BX                             |  |
|                                     | $Rd: r0 = 0$                                                  |                                       | Rd:                                     |                                               |                                                                                            |                                                                     |                                      |  |
| $Rt$ : $4 = 564$                    | Rt.                                                           | $Rt$ : $r4 = 5100082$                 |                                         |                                               |                                                                                            |                                                                     |                                      |  |
| $Rn: r3 = 40006000$                 | $Rn: r0 = 0$                                                  | $Rn: r2 = 20000000$                   |                                         | $Rn: n0 = 1$                                  |                                                                                            |                                                                     |                                      |  |
| रेकाः                               | Rm:                                                           |                                       |                                         | $Rm: r1 = 1$                                  |                                                                                            |                                                                     | <b>Rm: Ir = FFFFFFFFS</b>            |  |
| constant: 10                        | constant 1                                                    | constant 4                            | constant                                |                                               | centant 8<br>constant:                                                                     |                                                                     | constant:                            |  |
| Load Register (immediate) cal       | This instruction adds an imme Store Register (immediate) cal. |                                       |                                         |                                               | Compare (immediate) subtract Branch causes a branch to a t Pop Multiple Registers loads a. |                                                                     | <b>Branch and Exchange causes</b> .  |  |
| APSR: 0010                          | APSR: 0010                                                    | APSR:0010                             |                                         | APSR: 0000                                    | APSR: 0000                                                                                 | APSR: 0110                                                          | APSR: 0110                           |  |
| 0000000 00000001 2000               | 00000000 00000001 200000                                      | innonnan nonnann sannon               |                                         | 00000001 00000001 200000.                     | 10000001 00000001 2000000                                                                  | 00000001 00000001 200000                                            | 00000001 00000001 200000             |  |
| (arm utils decoder interface bus)   |                                                               |                                       |                                         |                                               |                                                                                            |                                                                     |                                      |  |

<span id="page-47-0"></span>**Obr. 18:** Činnost komponenty dekodéru instrukcí během obsluhy přerušení, meteorologická stanice

Na obrázku 19 je vidět vizualizaci přístupu do pozorovaných oblastí paměti procesoru. Je vidět, že během obsluhy přerušení procesor přistupuje do oblasti paměti SRAM a do registru SPI rozhraní.

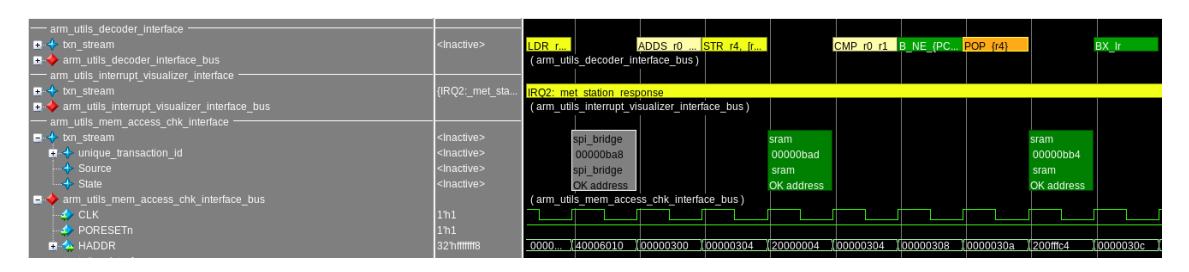

<span id="page-47-1"></span>**Obr. 19:** Činnost komponenty kontroly přístupu do paměti během obsluhy přerušení, meteorologická stanice

## <span id="page-48-0"></span>**4.ZÁVĚR**

Tato práce byla zadána spolupracující firmou ON Design Czech s.r.o. Cílem práce bylo analyzovat možnosti verifikace systému s procesorem ARM Cortex-M0/M0+ a navrhnout konfigurovatelné komponenty pro debuggování a kontrolu činnosti.

Teoretická část práce popisuje funkce procesoru a vysvětluje principy činností jeho základních částí. Popis činností procesoru je pro lepší pochopení prokládán obrázky. Důraz byl kladen na popis komunikace procesoru s periferiemi a obsluhy přerušení, které mohou být generované periferiemi nebo bezprostředně uvnitř procesoru. Byly popsané veškeré možné druhy těchto výjimek a přerušení. V této části byly také popsány funkce pro nízkou spotřebu energie a speciální registry.

Součásti práce je dále vlastní návrh řešení systému. Ten definuje koncept verifikačních komponent, které je možné rozdělit do dvou skupin: komponenty kontrolující správnou činnost procesoru a komponenty vizualizační, které budou zobrazovat důležité informace během simulace a zlehčovat ladění. Kapitola se zabývá principem funkcí komponent a způsobem realizace návrhu.

V praktické části bakalářské práce bylo popsáno prostředí UVM, ve kterém byly verifikační komponenty realizované. Těmito komponenty jsou: dekodér instrukcí, komponenta monitorování přerušení a komponenta kontroly přístupu do paměti. Principy funkce, možnosti konfigurace, vstupy a výstupy komponent byly detailně popsány v této části. Konfigurace prostředí s těmito komponenty, která dovoluje uživateli nastavit komponenty podle svých požadavků, byla následovně vysvětlena. Navazující kapitolou je návod na integraci prostředí s komponentami do prostředí uživatele. Realizovaná práce byla optimalizována pro dva digitální simulátory: Siemens Questa a Cadence Xcelium. Způsob optimalizace pro Xcelium je popsán v této části práce. Praktická část je ukončena popisem sestaveného referenčního návrhu, který byl realizován pro testování a ukázku činnosti verifikačních komponent. Podrobně definuje navržené periferie SPI a externí přerušení, které byly realizované a integrované do systémů s procesorem ARM Cortex-M0. S využitím těchto periferií a agenta z části HVL byl sestaven systém meteorologické stanice. Potom je demonstrována činnost verifikačních komponent na tomto referenčním návrhu.

### <span id="page-49-0"></span>**LITERATURA**

- <span id="page-49-1"></span>[1] Cortex-M0 Devices Generic User Guide Documentation – Arm Developer. Arm Developer [online] [cit. 03.12.2022]. Dostupné z: <https://developer.arm.com/documentation/dui0497/a/?lang=en>
- <span id="page-49-2"></span>[2] YIU, J. (2015). The definitive guide to ARM (R) cortex (R)-M0 and cortex-M0+ processors (2nd ed.). Newnes. [cit. 08.12.2022].
- <span id="page-49-3"></span>[3] Architektura mikrořadičů s jádry ARM Cortex-M0 a ARM Cortex-M0+ - Root.cz. Root.cz - informace nejen ze světa Linuxu [online]. Copyright © 1997 [cit. 08.12.2022]. Dostupné z: https://www.root.cz/clanky/architektura-mikroradicu-sjadry-arm-cortex-m0-a-arm-cortex-m0/#k05
- <span id="page-49-4"></span>[4] What is a Pipeline? - Definition from Techopedia. Techopedia: Educating IT Professionals To Make Smarter Decisions [online]. Copyright © 2022 [cit. 03.12.2022]. Dostupné z:<https://www.techopedia.com/definition/5312/pipeline>
- <span id="page-49-5"></span>[5] What's the difference between Von-Neumann and Harvard architectures?. Tips on coding, designing, and embedding with microcontrollers [online] [cit. 03.12.2022]. Dostupné z: [https://www.microcontrollertips.com/difference](https://www.microcontrollertips.com/difference-between-von-neumann-and-harvard-architectures/)[between-von-neumann-and-harvard-architectures/](https://www.microcontrollertips.com/difference-between-von-neumann-and-harvard-architectures/)
- <span id="page-49-6"></span>[6] Von-Neumann vs Harvard Architecture | Differences & Uses. GCSE Computer Science Revision & Resources | Computer Science UK [online]. Copyright © 2022 Teach Computer Science [cit. 03.12.2022]. Dostupné z: <https://teachcomputerscience.com/von-neumann-harvard-architecture/>
- <span id="page-49-7"></span>[7] AMBA 3 AHB-Lite Protocol Specification Documentation – Arm Developer. Arm Developer [online] [cit. 03.12.2022]. Dostupné z: <https://developer.arm.com/documentation/ihi0033/a/Introduction>
- <span id="page-49-8"></span>[8] UVM | Verification Academy. Verification Academy - The most comprehensive resource for verification training. | Verification Academy [online]. Copyright © Siemens 2023 [cit. 27.05.2023]. Dostupné z: <https://verificationacademy.com/cookbook/uvm>
- <span id="page-49-10"></span>[9] UVM Scoreboard. ChipVerify [online]. Copyright © 2015 [cit. 28.05.2023]. Dostupné z:<https://www.chipverify.com/uvm/uvm-scoreboard>
- <span id="page-49-11"></span>[10] Glossary/Responder | Verification Academy. Verification Academy - The most comprehensive resource for verification training. | Verification Academy [online]. Copyright © Siemens 2023 [cit. 28.05.2023]. Dostupné z: <https://verificationacademy.com/cookbook/doc/glossary/responder>
- <span id="page-49-9"></span>[11] Phasing | Verification Academy. Verification Academy - The most comprehensive resource for verification training. | Verification Academy [online]. Copyright © Siemens 2023 [cit. 28.05.2023]. Dostupné z: <https://verificationacademy.com/cookbook/phasing>

## <span id="page-50-0"></span>**SEZNAM SYMBOLŮ A ZKRATEK**

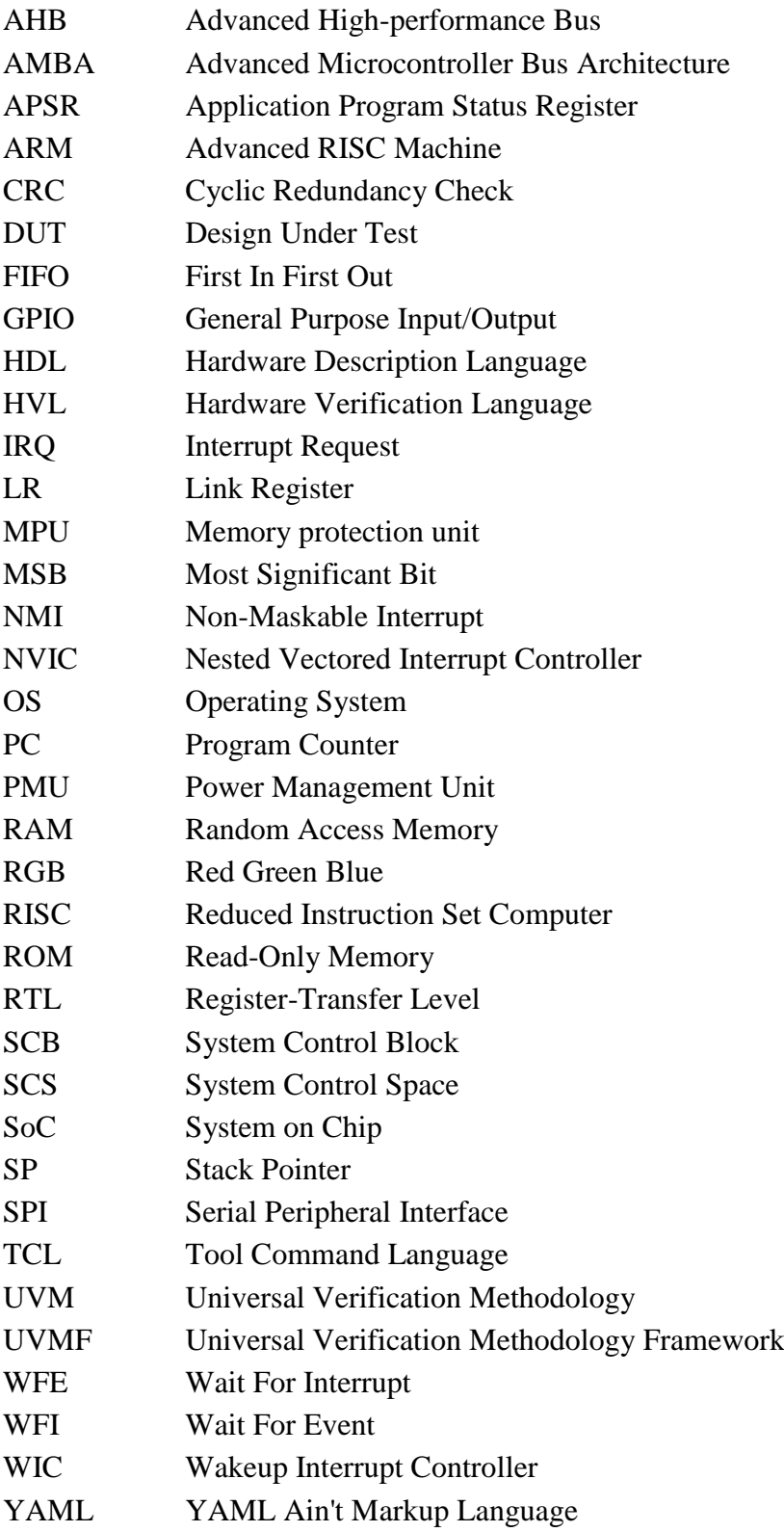

## **SEZNAM PŘÍLOH**

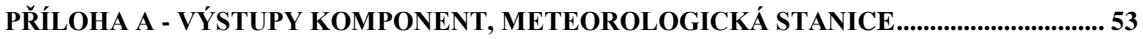

## <span id="page-52-0"></span>**Příloha A - Výstupy komponent, meteorologická stanice**

**A.1 Činnost komponenty dekodéru instrukcí během obsluhy přerušení, meteorologická stanice**

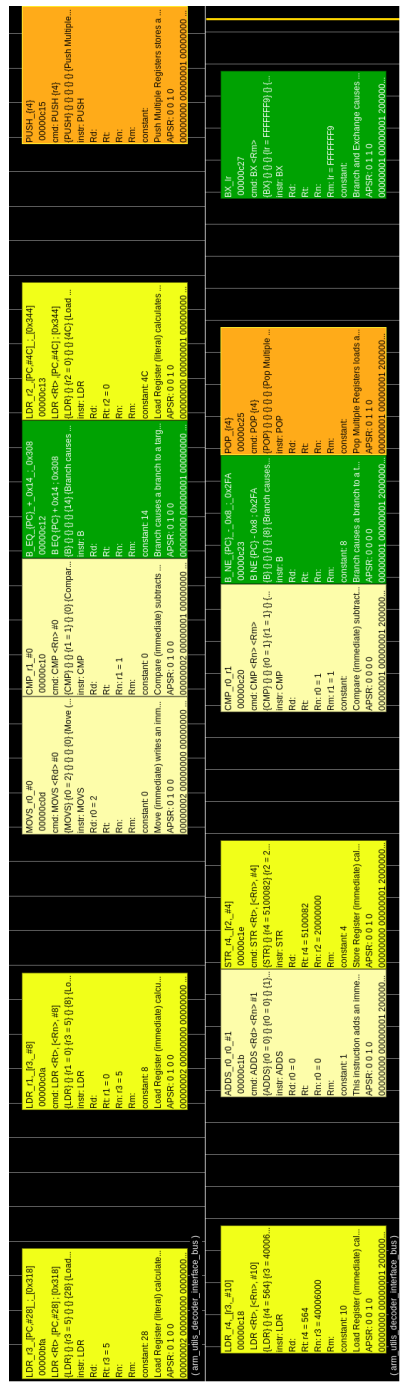

## **A.2 Vizualizace obsluhy přerušení po rámci SPI, meteorologická stanice**

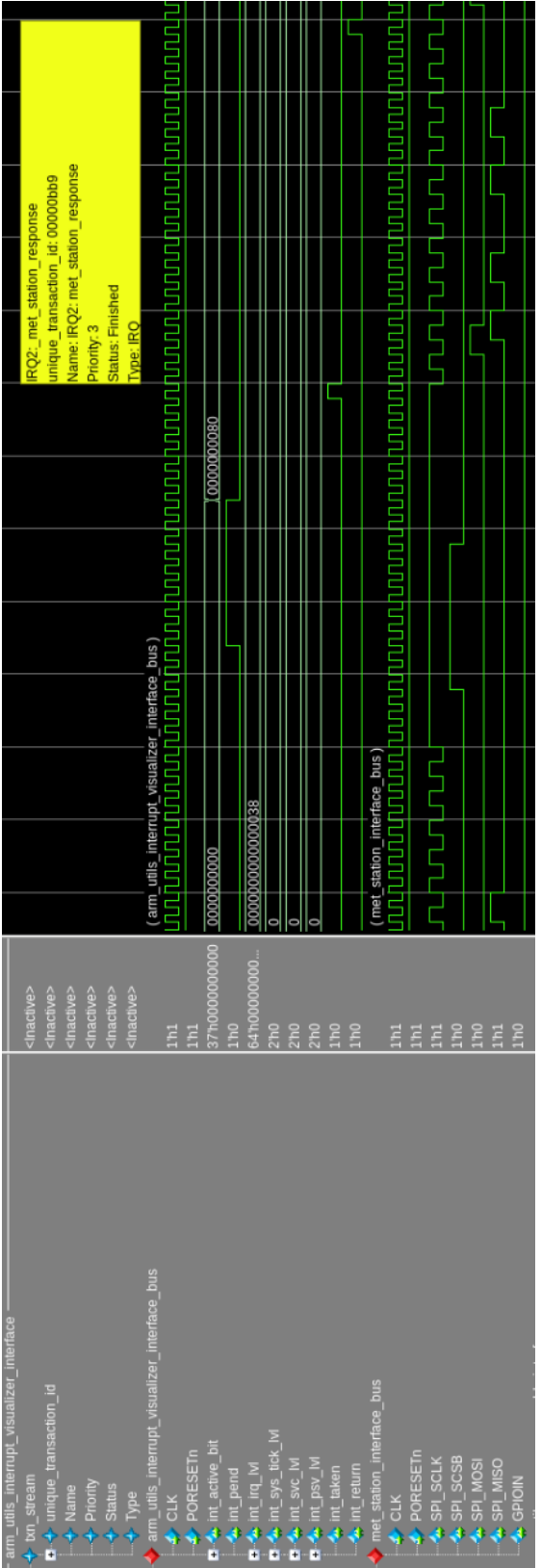

## **A.3 Činnost komponenty kontroly přístupu do paměti během obsluhy přerušení, meteorologická stanice**

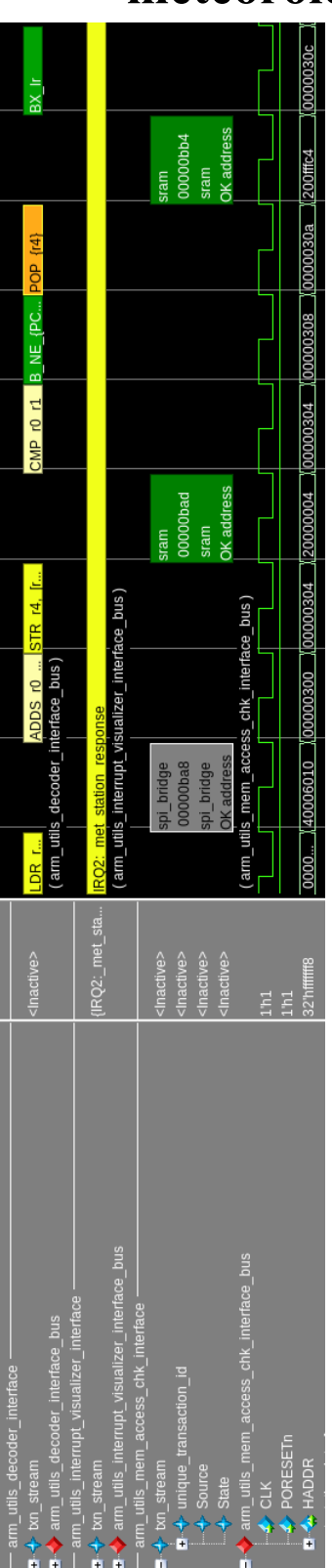